© 2013 Marty Hall & Yaakov Chaikin

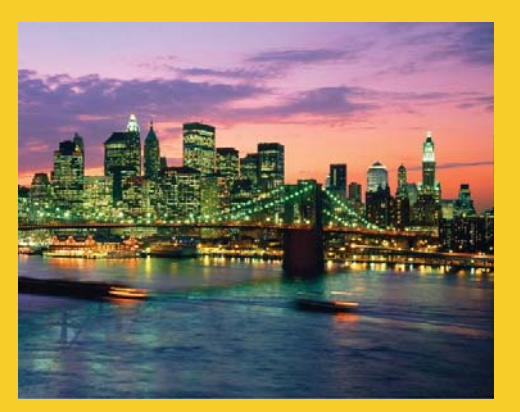

### **The Google Web Toolkit: Using GWT RPC to Access Server-Side Data (GWT 2.5 Version)**

Originals of Slides and Source Code for Examples: http://courses.coreservlets.com/Course-Materials/gwt.html

**Customized Java EE Training: http://courses.coreservlets.com/** GWT, Java 7 and 8, JSF 2, PrimeFaces, HTML5, Servlets, JSP, Ajax, jQuery, Spring, Hibernate, REST, Hadoop, Android. Developed and taught by well-known author and developer. At public venues or onsite at *your* location.

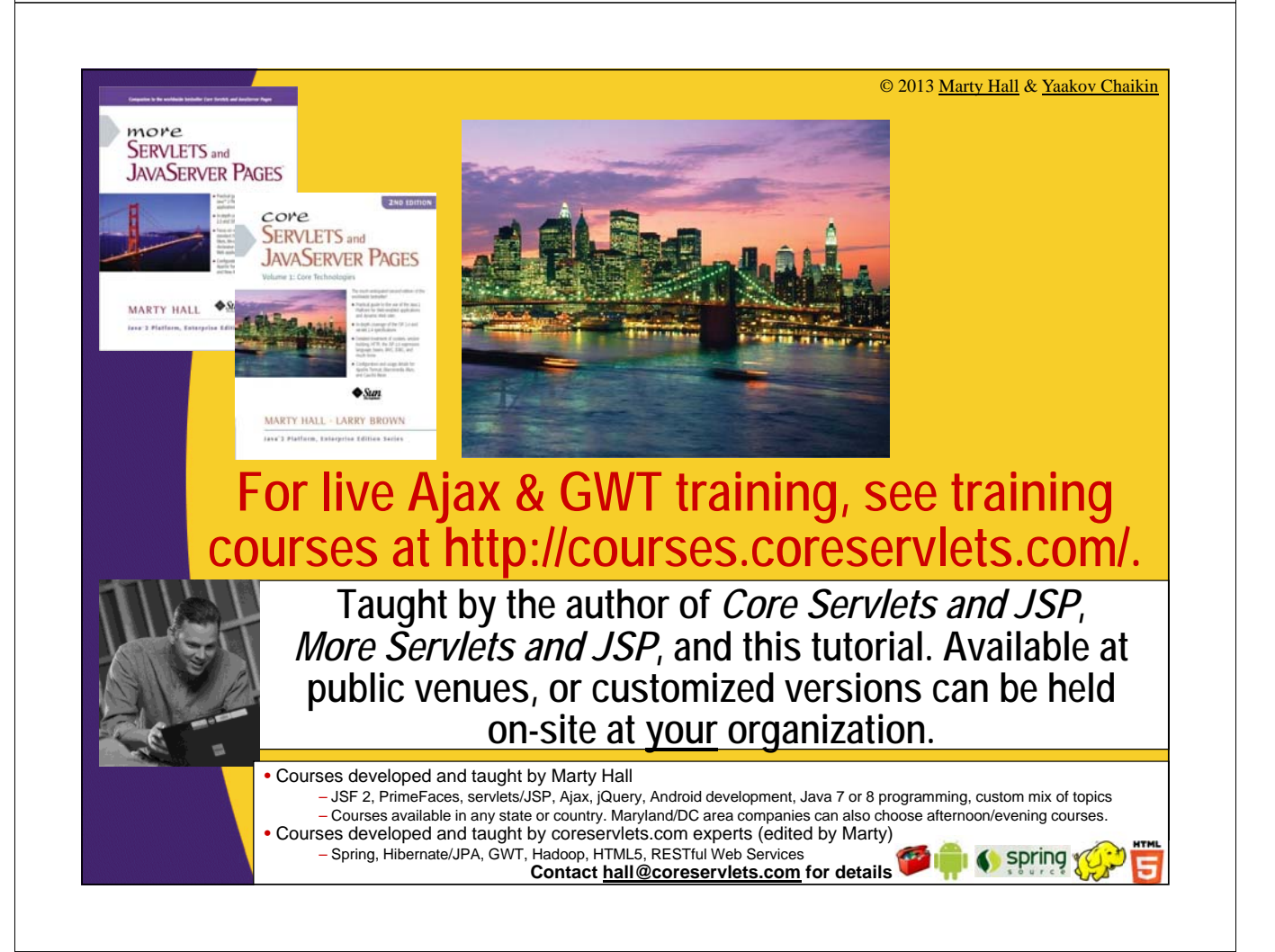

# **Topics in This Section**

#### • **Idea of RPC**

#### • **Development process**

- Defining main data service interface
- Defining callback version of data service interface
- Making a data service servlet
- Creating a service proxy
- Defining client-side callback objects

#### • **Examples**

- Getting simple data from server
- Getting complex types from server
- Getting serializable custom classes from server
- Sending serializable custom class to server

#### • **Handling asynchronous methods**

– Performing server-dependent ops only in callback methods

#### • **Testing**

5

6

# **RPC: Big Idea**

### • **Write regular methods on server; don't write servlet methods**

- Methods take arbitrary arguments
	- Not HttpServletRequest and HttpServletResponse
- Methods return arbitrary results
	- Strings, arrays, lists, custom classes, etc.

### • **Call methods directly from client; don't make explicit HTTP requests**

– Call server methods almost as though they were local

- No need to create or parse query parameters
- Pass arbitrary arguments and get arbitrary results
	- Custom form of serialization handles all the parsing

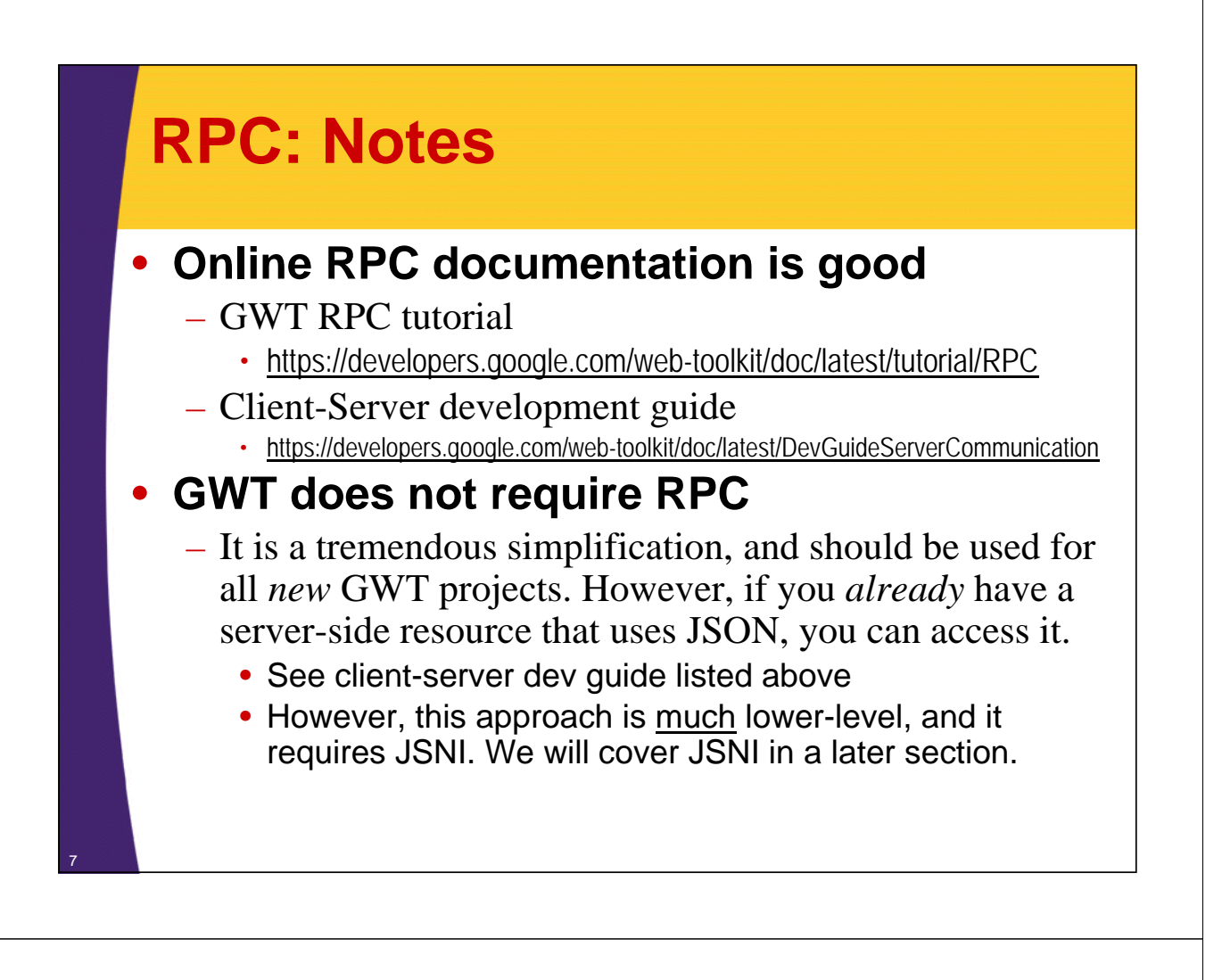

# **RPC Data Types**

- **Server methods can accept & return complex types**
	- Packing and unpacking handled automatically
		- Even though client-side code is JavaScript (not Java) at runtime

#### • **Legal types**

- Primitives
	- int, double, boolean, etc.
- Wrappers

- Integer, Double, Boolean, etc.
- A subset of standard Java types
	- ArrayList, Date, HashMap, HashSet, String, etc.
		- For full list, see the JRE Emulation Reference at https://developers.google.com/web-toolkit/doc/latest/RefJreEmulation
- Custom classes that implement Serializable
- Arrays containing any of the above types

### **GWT-RPC Development Steps** • **Define main service interface** – Must be under .client package – Implement RemoteService interface – Define regular methods without explicit HTTP – Use @RemoteServiceRelativePath to point at servlet • **Define callback version of service interface** – Must be under .client package – If main interface is FooService, define FooServiceAsync – Eclipse automates this for you • Once you define the main service interface, Eclipse will create the Async version. • And, every time you add or change a method to main interface, Eclipse will add or update the Async version

## **GWT-RPC Development Steps (Continued)**

### • **Make service servlet**

- Must be *outside* of the .client package
- Extend RemoteServiceServlet, implement service interface
- Supply url-pattern in web.xml that matches relative path
- **Create service proxy**
	- Must be under .client package (usually in onModuleLoad)
	- Call GWT.create(*YourServiceInterfaceName*.class)
- **Define client-side callback objects**
	- Must be under .client package
	- With onSuccess and onFailure

© 2013 Marty Hall & Yaakov Chaikin

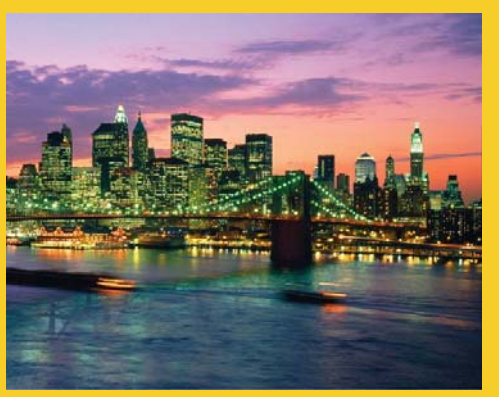

# **Example 1: Getting a Random Number from the Server**

**Customized Java EE Training: http://courses.coreservlets.com/** GWT, Java 7 and 8, JSF 2, PrimeFaces, HTML5, Servlets, JSP, Ajax, jQuery, Spring, Hibernate, REST, Hadoop, Android. Developed and taught by well-known author and developer. At public venues or onsite at *your* location.

## **Example Overview**

- **Goal**
	- Press button, call method on server that returns String
	- Display String on client inside table cell
- **Point**
	- General process of calling server
- **Assumed project setup already done**
	- Clicked "g" to create new Web Application Project
	- Deleted extraneous files as described in last section
	- In auto-generated HTML file, removed everything except script tag and replaced with custom HTML
	- In auto-generated Java class, removed everything except class definition and signature of onModuleLoad

### **Step 1: Define Main Service Interface** • **Interface** – Must be under the .client package – Must implement RemoteService interface • This is just a marker interface: no required methods • **Methods** – Regular methods that accept and return normal Java types – Remember: Only a subset of Java 6 types are supported • **Annotation** – Use @RemoteServiceRelativePath("some-path") – Gives relative URL of servlet that implements interface • Relative to GWT "appname" subfolder. So, url-pattern of servlet (in web.xml) would be /appname/some-path – "appname" comes from <module> element's 'rename-to' attribute from *AppName*.gwt.xml file 13

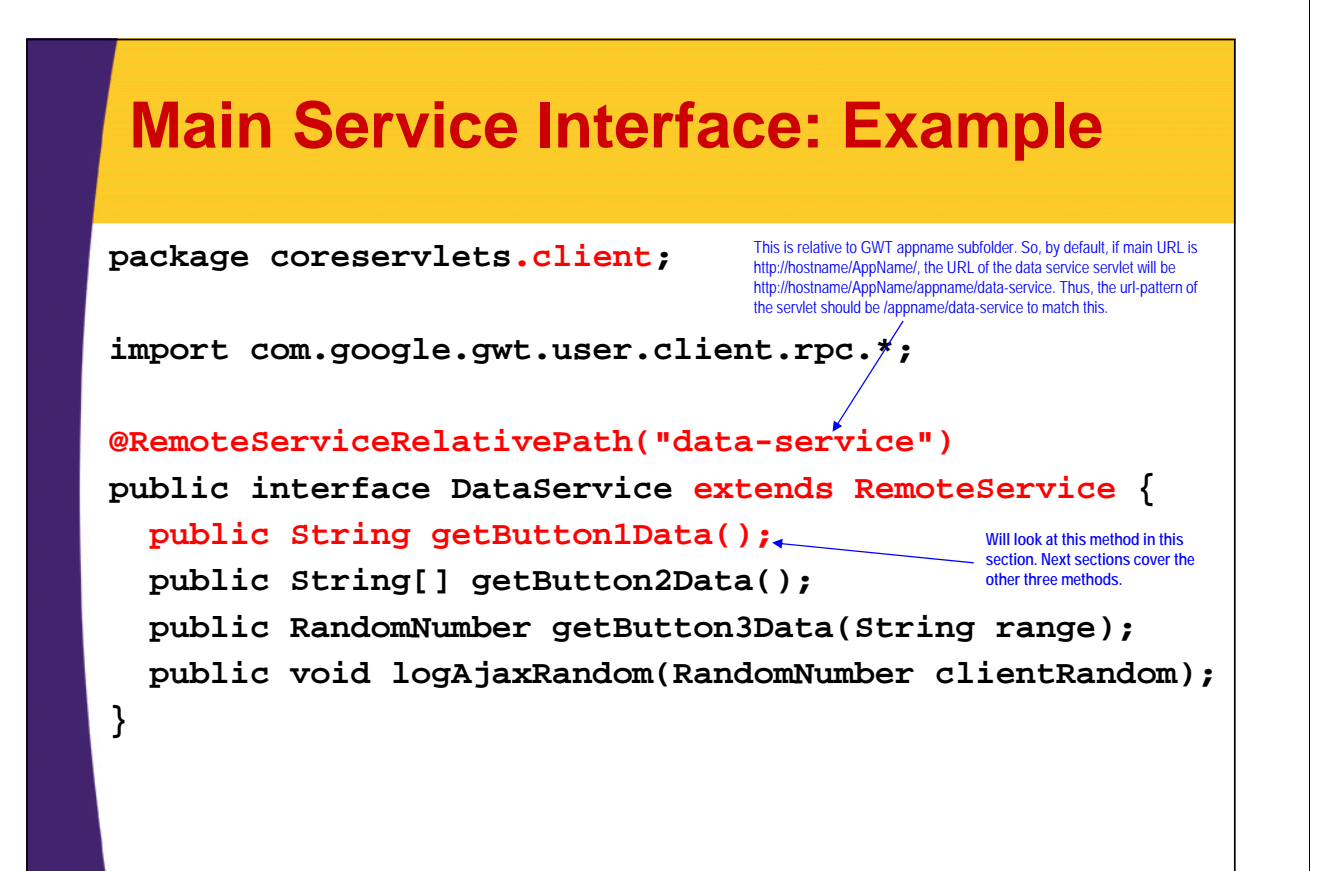

## **Step 2: Define Callback Version of Service Interface**

### • **Interface organization**

- Name: *OriginalInterface*Async, under .client package
- Return types: always void
- Arguments
	- Same as in main data service interface, except with AsyncCallback<*OriginalReturnType*> as last arg

### • **Example methods**

- Main service interface (BlahService)
	- public double getSomeValue();
	- public String[] findLastNames(int n, String firstName);
- Callback version of interface (BlahServiceAsync)
	- public void getSomeValue(AsyncCallback<Double> callback);
	- public void findLastNames(int n, String firstName,
		- AsyncCallback<String[]> callback);

## **Callback Version of Service Interface: Example**

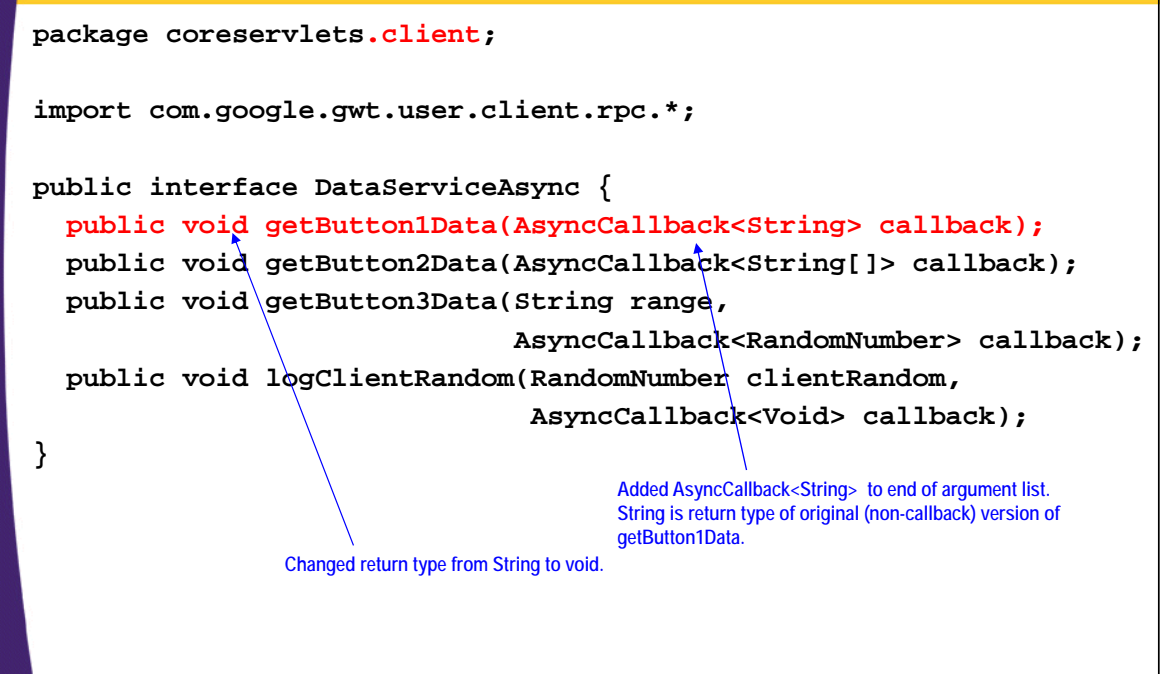

**None of this code was written by hand. Given the main service interface, Eclipse automates creating this Async interface and defining each of the methods.**

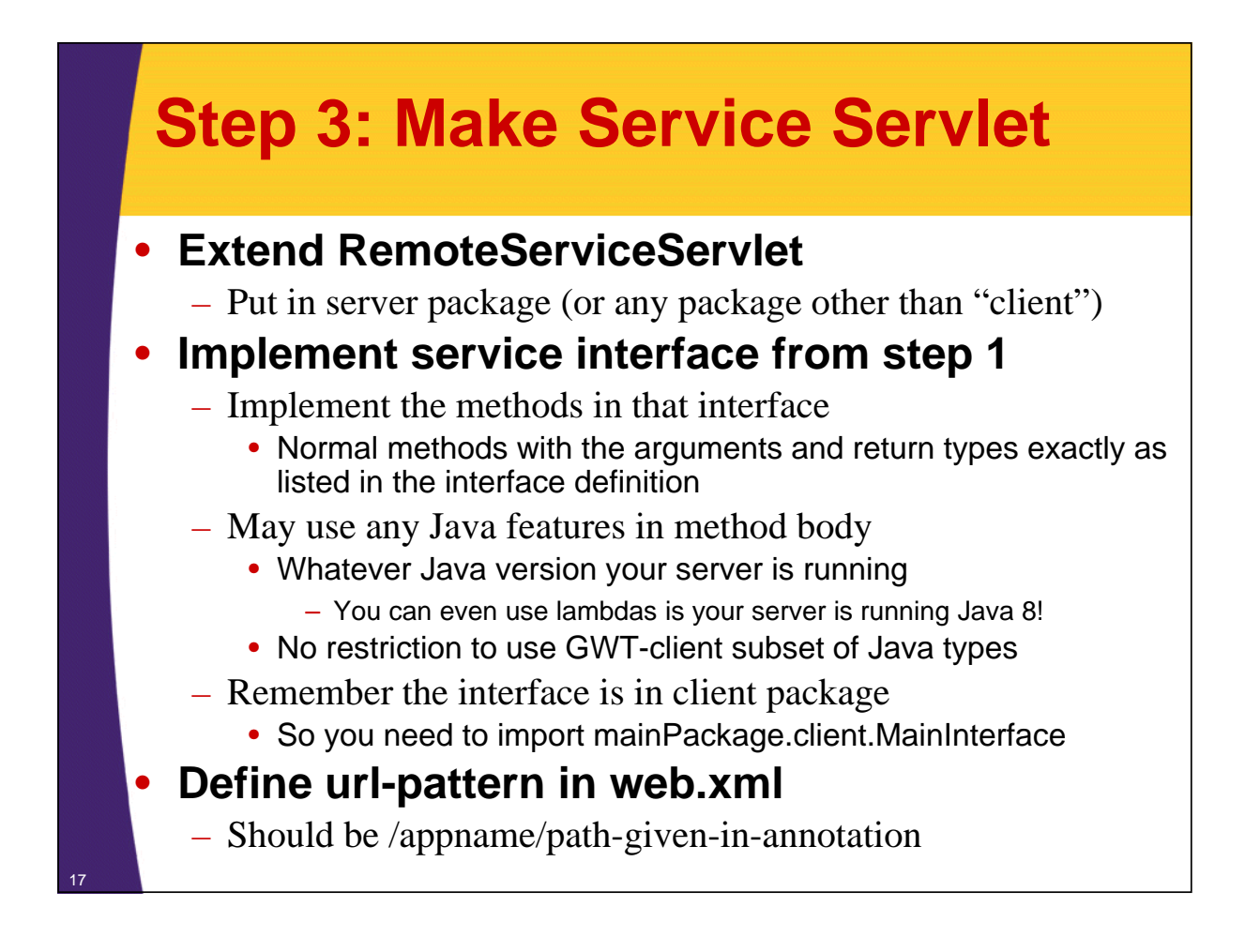

## **Service Servlet: Example**

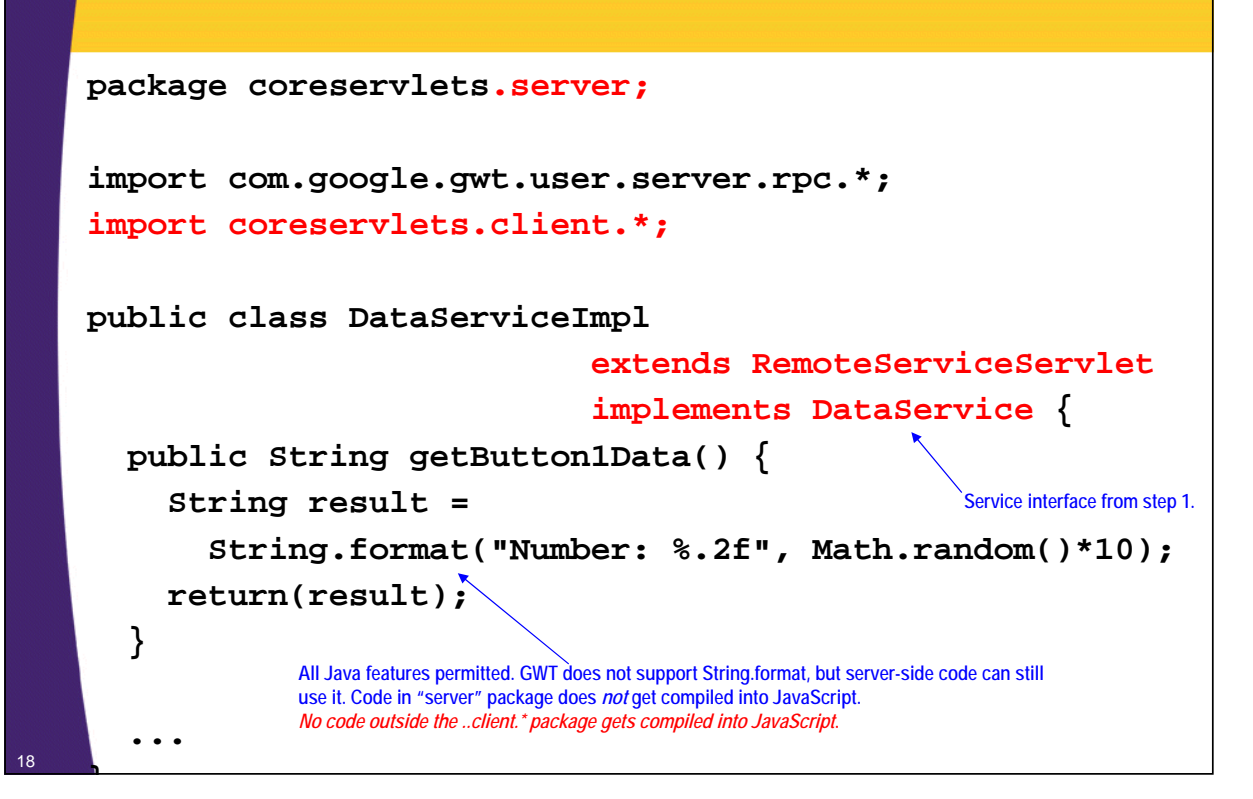

## **Data Service Servlet: web.xml Settings**

**… <servlet> <servlet-name> Servlet that Provides DataService </servlet-name> <servlet-class> coreservlets.server.DataServiceImpl </servlet-class> </servlet> <servlet-mapping> <servlet-name> Servlet that Provides DataService </servlet-name> <url-pattern>/gwtrpc/data-service</url-pattern> </servlet-mapping> … "data-service" matches @RemoteServiceRelativePath annotation from the DataService interface. "gwtrpc" is the lowercase version of project name. This folder created automatically by GWT within "war".**

# **Step 4: Create Service Proxy**

#### • **Idea**

19

20

- Must be under .client package (usually in onModuleLoad)
- Create instance of callback (Async) version of interface
- Call server methods, passing in a callback handler
- The callback handler gets invoked with server data

#### • **Steps**

- Main code
	- YourServiceInterfaceAsync serviceProxy = GWT.create(YourServiceInterface.class); serviceProxy.someServerMethod(arg1, arg2,

new CallbackHandler());

- Callback handler
	- Implements AsyncCallback<MethodReturnType>
	- Has onSuccess and onFailure

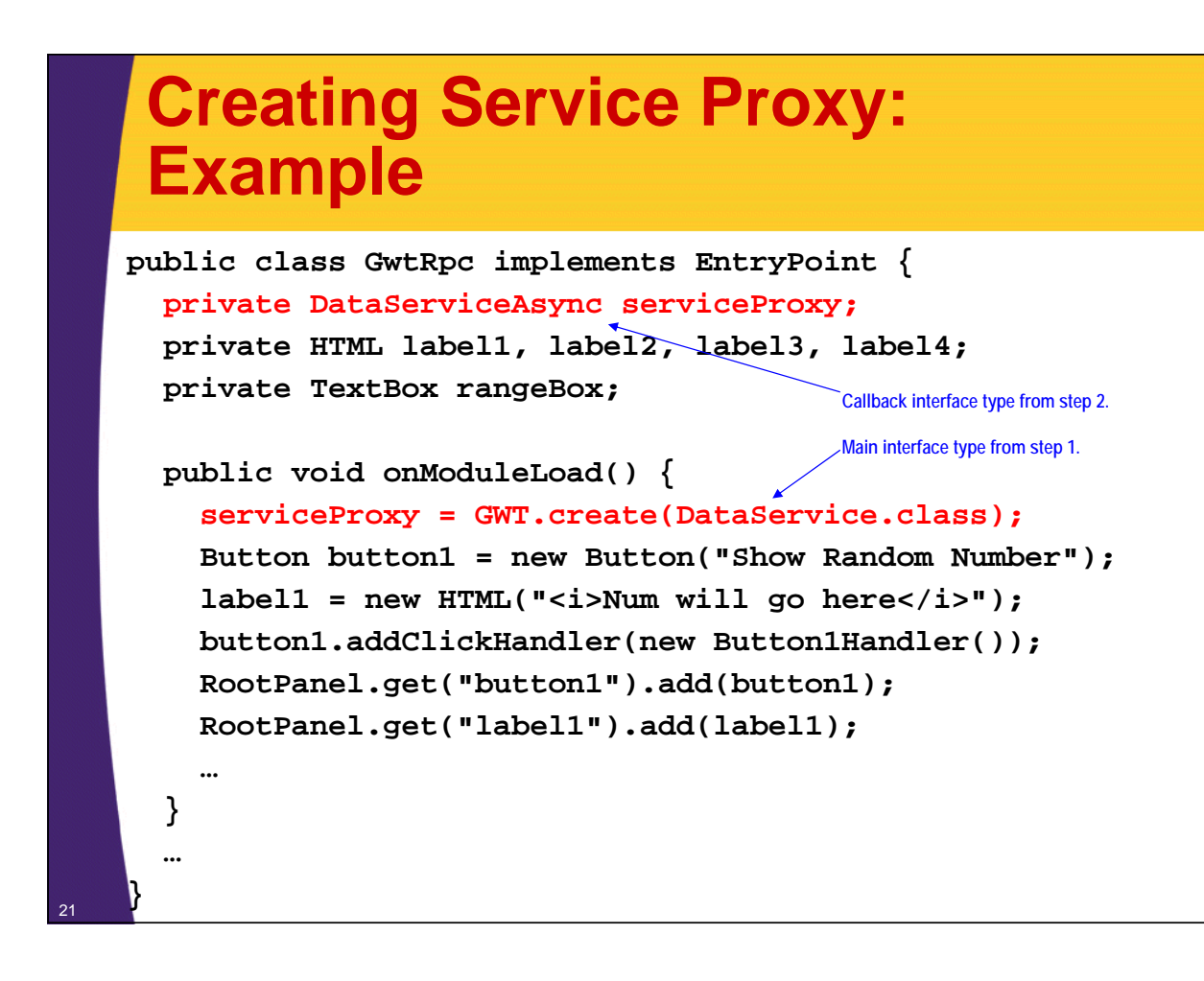

## **Step 5: Define Client-Side Callback Objects**

#### • **Make a class that implements AsyncCallback<OrigMethodReturnType>**

- Must be under .client package
- onSuccess
	- Invoked when call to server is successful. Returns whatever type the original service method returns
- onFailure
	- Invoked when call to server fails
- As with event handling in Swing, SWT, or AWT, you often use inner classes so that the methods can easily access data from main app

### • **Call interface method on service proxy**

- Pass the expected args *plus the callback object*
- You usually do this from a GUI event handler

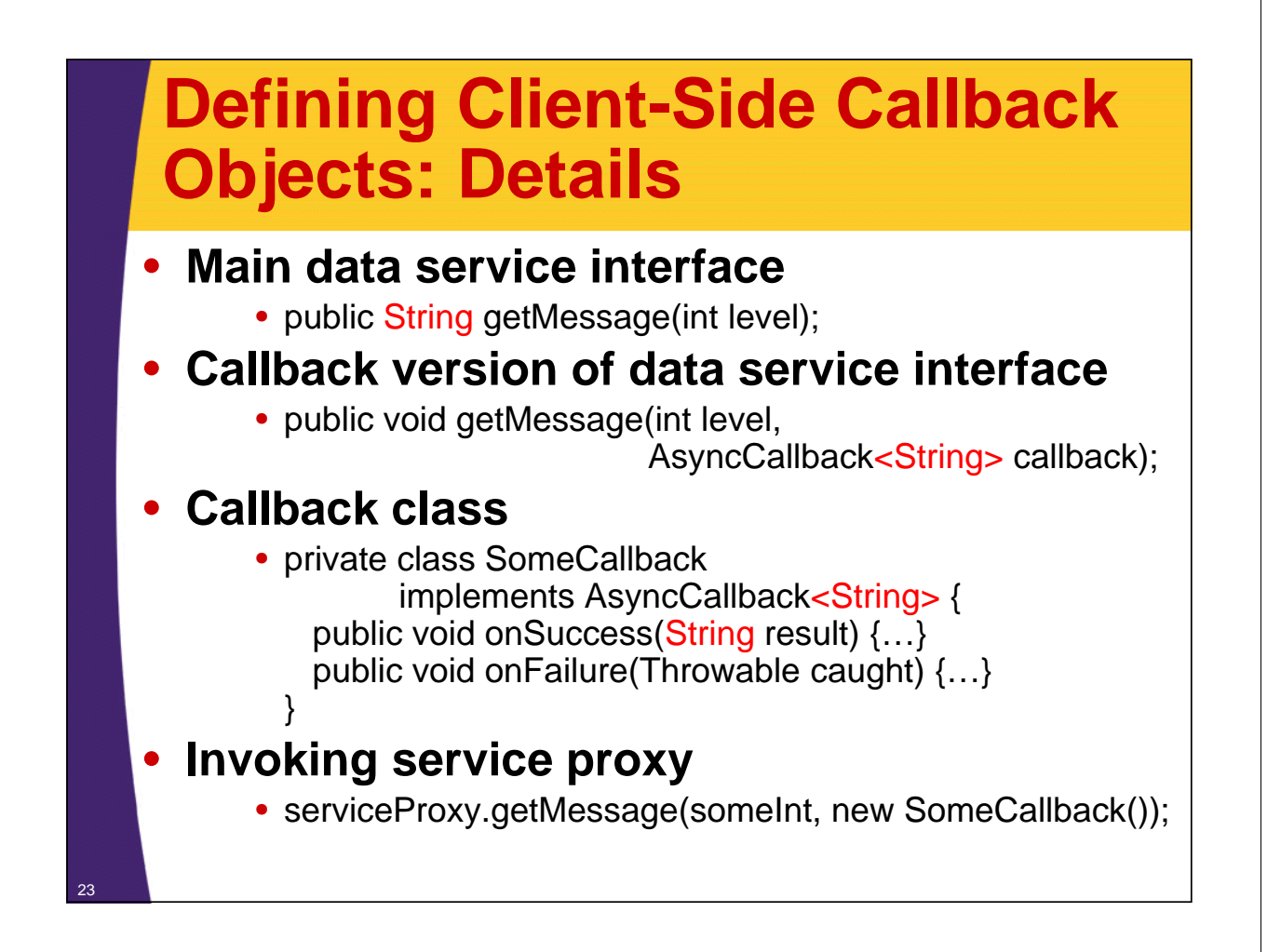

## **Defining Client-Side Callback Objects: Example**

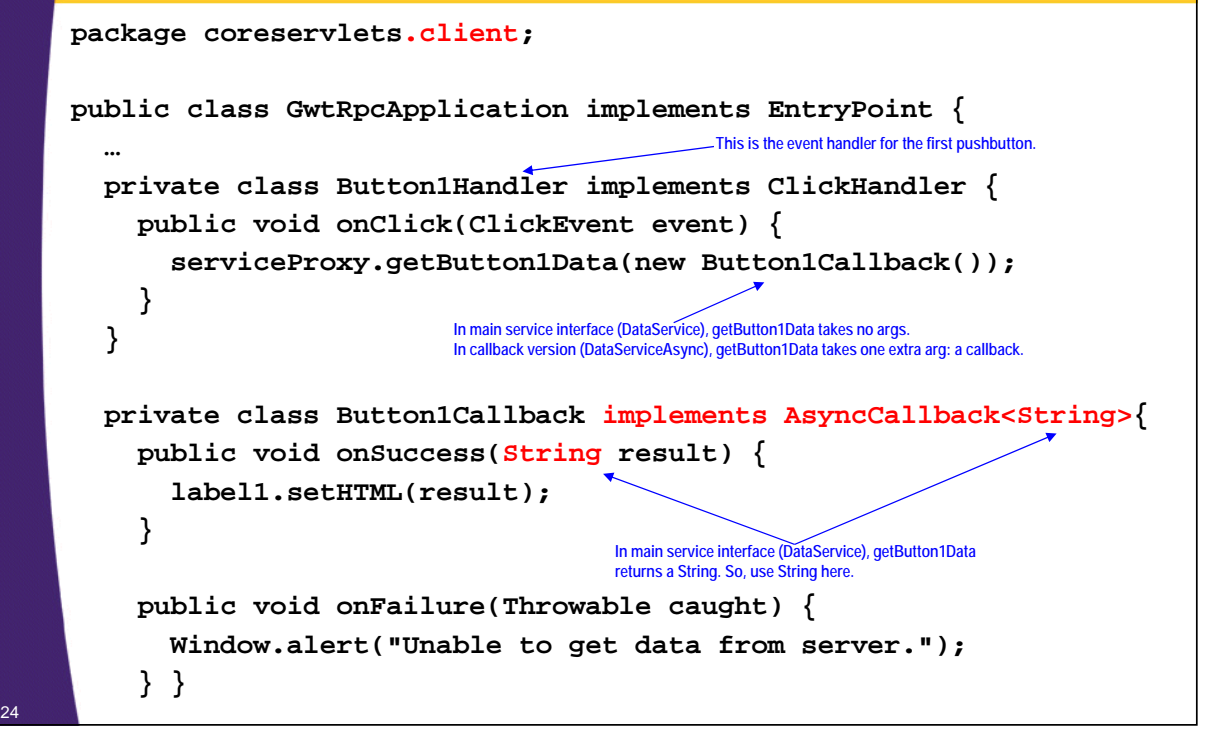

## **Auto-Generated HTML File: Top (war/GwtRpc.html)**

```
<!doctype html>
<html>
<head><title>Using GWT RPC</title>
<link rel="stylesheet"
       href="./css/styles.css"
       type="text/css"/>
<script type="text/javascript" language="javascript" 
         src="gwtrpc/gwtrpc.nocache.js"></script>
</head>
<body>
<div align="center"><br/>
<table border="5">
  <tr><th class="title">Using GWT RPC</th></tr>
</table>
<p/>
                                                      Created automatically by 
                                                      GWT and left unchanged. 
                                                      Except for this line, all of 
                                                      HTML file edited by hand.
```
### **Main HTML File: Continued (war/GwtRpc.html)**

```
<fieldset>
<legend>Server-Side Data</legend>
<table border="1">
  <tr><th>Button</th>
      <th>Range</th>
      <th>Server Result</th></tr>
  <tr><td id="button1"></td>
      <td>10</td>
      <td id="label1"></td></tr>
 <tr><td id="button2"></td>
      <td>1, 10, 100, 1000</td>
      <td id="label2"></td></tr>
  <tr><td id="button3"></td>
      <td id="rangeBox"></td>
      <td id="label3"></td></tr>
  <tr><td id="button4"></td>
      <td id="range4">2011</td>
      <td id="label4"></td></tr>
</table><br/>
</fieldset>
</div></body></html>
```
**The ids are referenced in GwtRpc.java.**

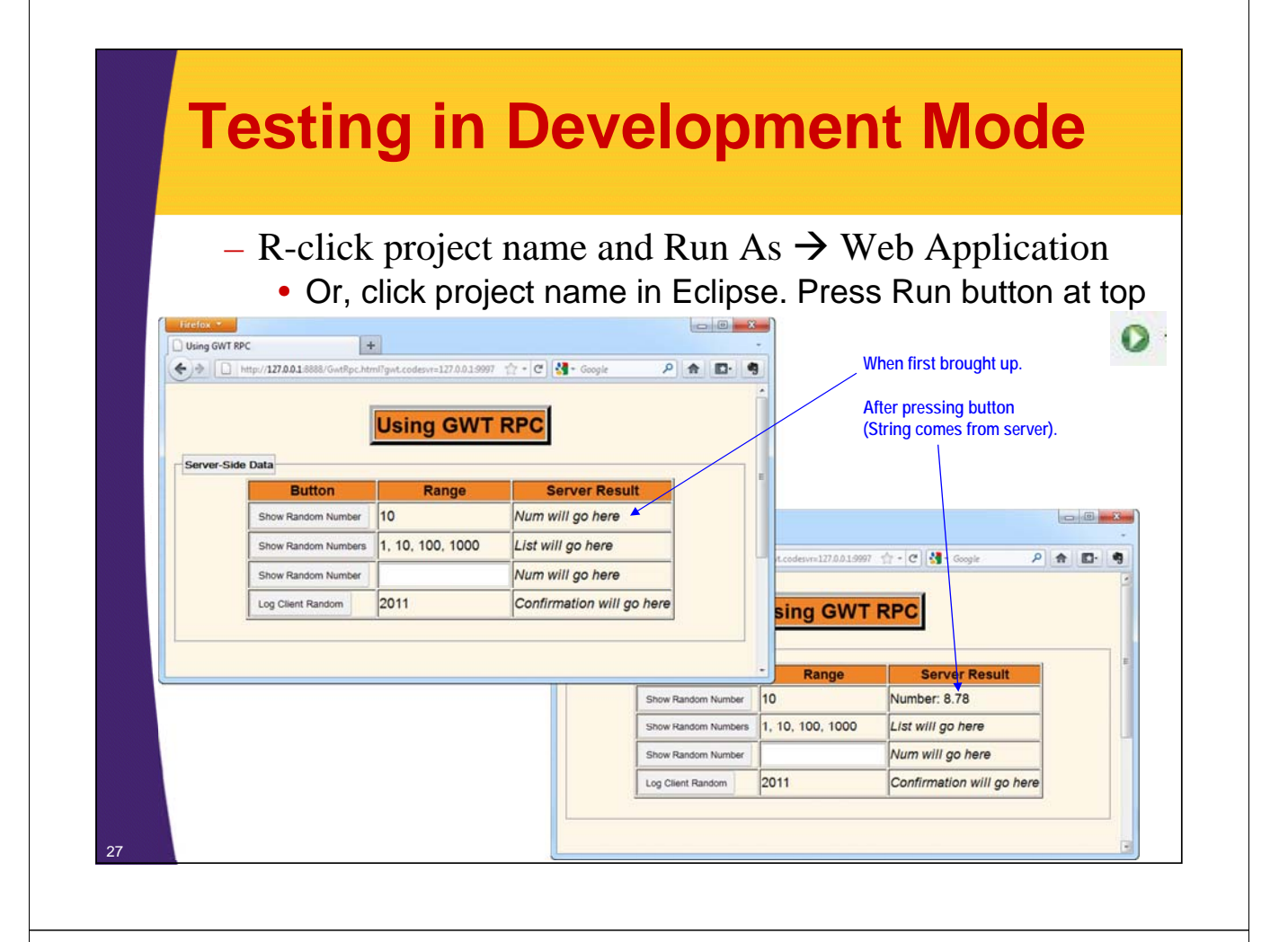

# **Testing in Production Mode**

### • **Idea**

- Running in a regular browser with all client-side Java code converted to JavaScript
	- Do most testing/debugging in development mode, but use Web mode occasionally to check browser support
	- Uses embedded version of Jetty

### • **Steps**

- Run the application in development mode
- R-click project, then Google  $\rightarrow$  GWT Compile
	- Or, click project, then click red toolbox at top
	- Creates JavaScript files in war/appname folder
- Change URL by removing ?gwt.codesvr=…
	- Can copy URL to other browsers to test cross-browser compatibility

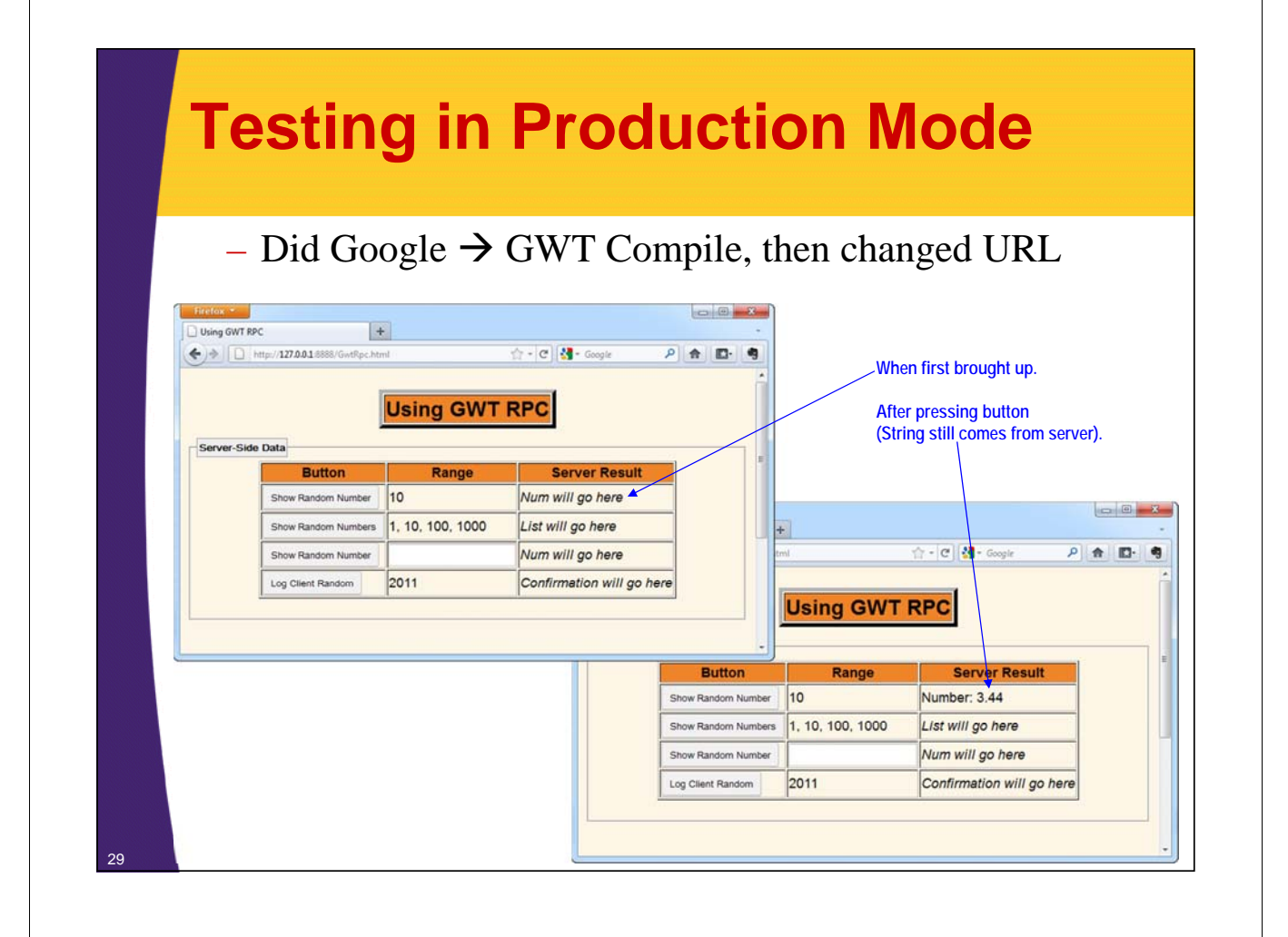

# **Testing in Deployed Mode**

#### • **Idea**

- Deployed mode is similar to production mode
	- Running in a regular browser with all client-side Java code converted to JavaScript
	- However, uses normal Web App structure running on a Java server of your choice on any machine
	- Do initial debugging in development mode, do occasional testing in production mode, test in deployed mode at end

### • **Steps**

- Run the application in development mode
- Do Google  $\rightarrow$  GWT Compile (or click red toolbox at top)
- Find the "war" folder on filesystem
	- Copy/rename and deploy as exploded WAR
	- Or, copy contents (not "war" folder itself) into file.zip, then rename file.zip to file.war and deploy as WAR file

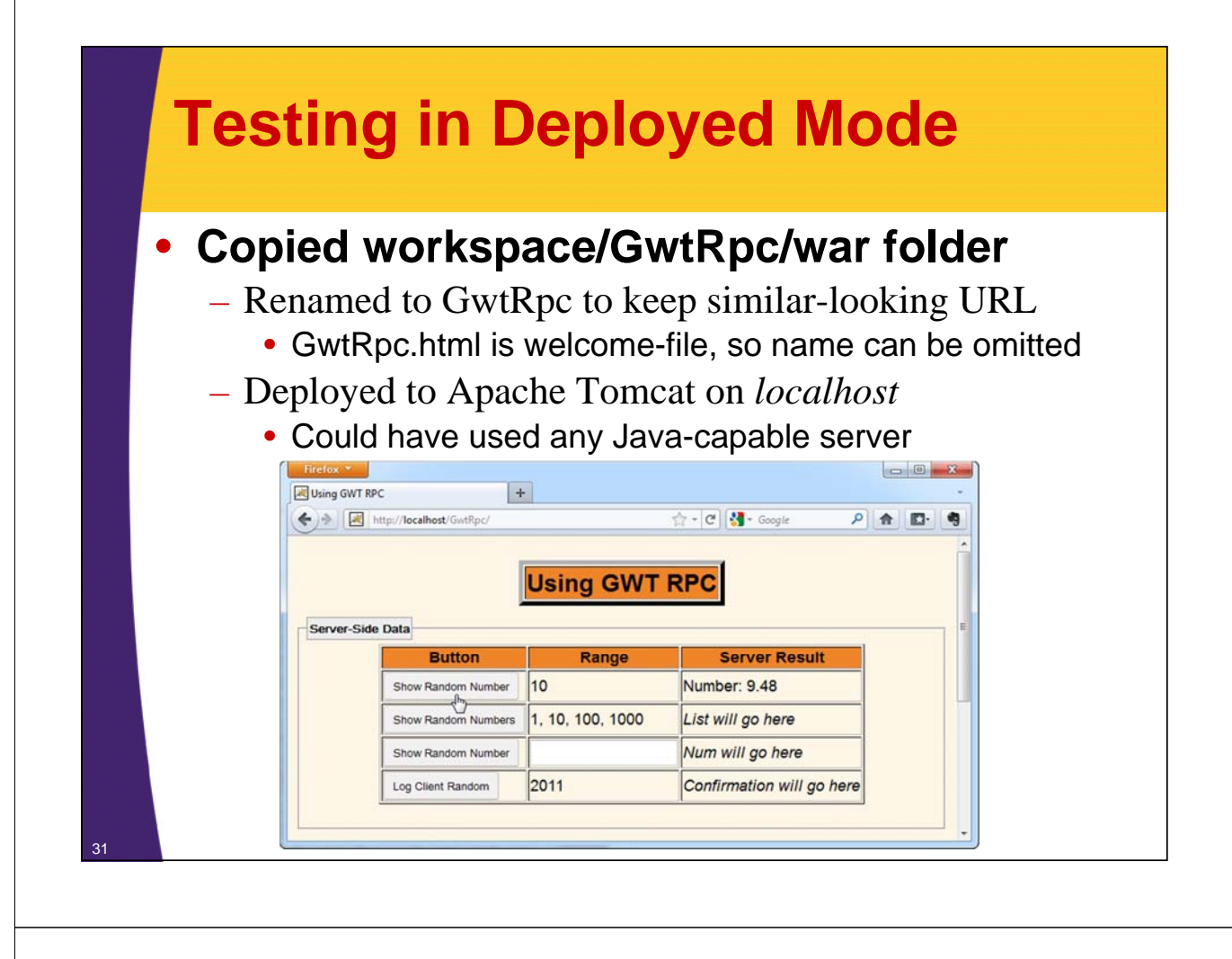

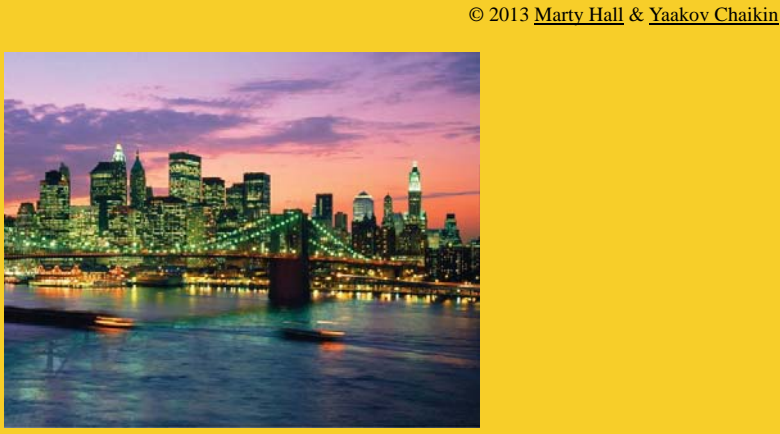

# **Example 2: Getting an Array of Numbers from the Server**

**Customized Java EE Training: http://courses.coreservlets.com/**

GWT, Java 7 and 8, JSF 2, PrimeFaces, HTML5, Servlets, JSP, Ajax, jQuery, Spring, Hibernate, REST, Hadoop, Android. Developed and taught by well-known author and developer. At public venues or onsite at *your* location.

## **Example Overview**

### • **Goal**

- Press a button, call a method on the server that returns an array of Strings.
- On the client, build a bulleted list out of the array

### • **Points**

- Returning complex data types to client
	- Nothing extra is required, unlike with JSON-RPC.
	- GWT will automatically package and parse arrays.
- Building HTML on the client
	- In many GWT apps, you manipulate GWT widgets based on the server data. But you are also allowed to explicitly build HTML strings. Simpler than in many Ajax tools
		- You are dealing with a normal array instead of JSON or XML
		- Can use Java-style loops & String methods (but not String.format) <sup>33</sup>

## **Step 1: Main Service Interface**

```
package coreservlets.client;
import com.google.gwt.user.client.rpc.*;
@RemoteServiceRelativePath("data-service")
public interface DataService extends RemoteService {
 public String getButton1Data();
 public String[] getButton2Data();
 public RandomNumber getButton3Data(String range);
 public void logClientRandom(RandomNumber
                              clientRandom);
}
```
## **Step 2: Callback Version of Service Interface**

```
package coreservlets.client;
import com.google.gwt.user.client.rpc.*;
public interface DataServiceAsync {
  public void getButton1Data(AsyncCallback<String> callback);
  public void getButton2Data(AsyncCallback<String[]> callback);
  public void getButton3Data(String range, 
                                   AsyncCallback<RandomNumber> callback);
  public void logClientRandom(RandomNumber clientRandom,
                                    AsyncCallback<Void> callback);
}
                      Changed return type from String[] to void. 
                                          Added AsyncCallback<String[]> to end of argument list. 
                                          String[] is return type of original (non-callback) version of 
                                          getButton2Data.
```
# **Step 3: Service Servlet**

```
public class DataServiceImpl
                                     extends RemoteServiceServlet
                                     implements DataService {
      public String getButton1Data() {
         String result = 
            String.format("Number: %.2f", Math.random()*10);
         return(result);
       } 
      public String[] getButton2Data() {
         String[] results = 
            { String.format("%.2f", Math.random()),
              String.format("%.2f", Math.random() * 10),
              String.format("%.2f", Math.random() * 100),
              String.format("%.2f", Math.random() * 1000) };
         return(results);
       }
       ...
} 36
                                     As before:
                                     • Wrote normal method with normal arguments and return values (not servlet method)
                                     • Used String.format even though it is not supported by GWT on the client
                                     • Gave url-pattern of "data-service" in web.xml
```
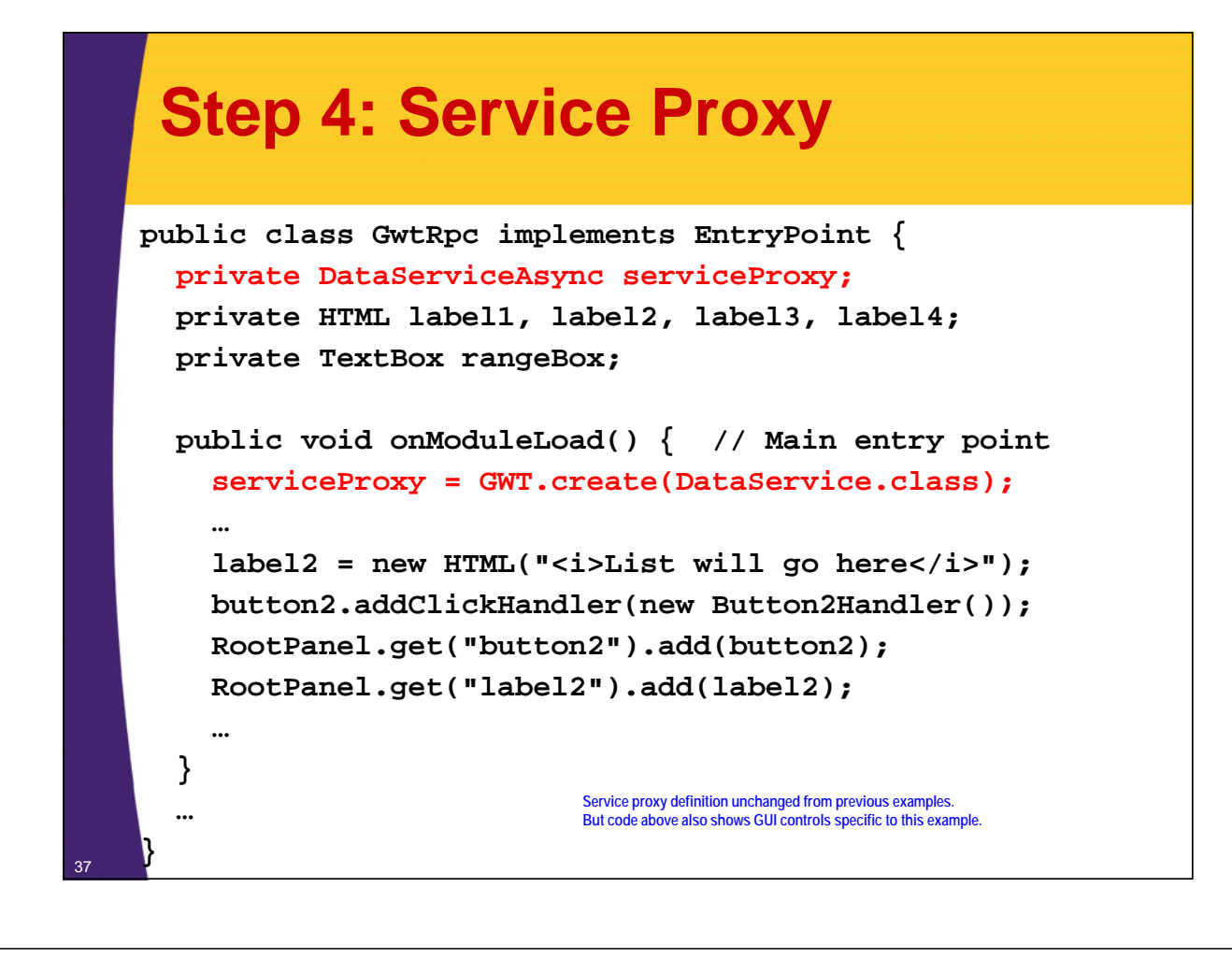

### **Step 5: Client-Side Callback Objects**

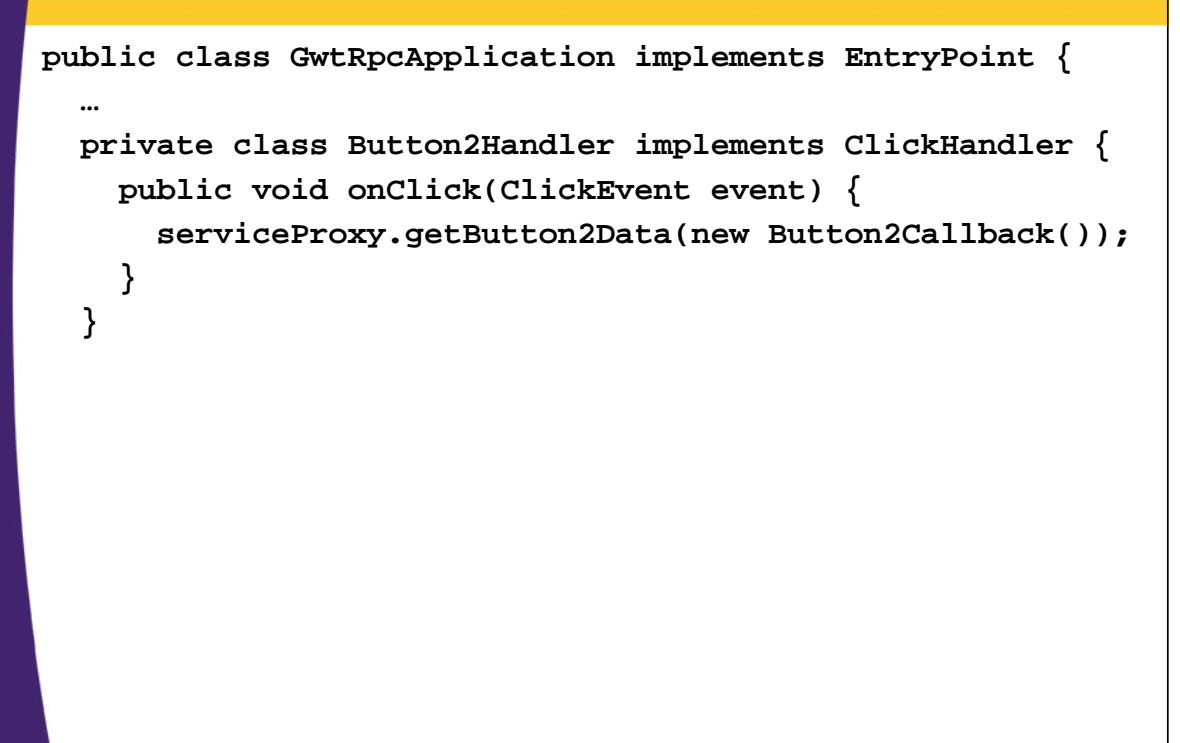

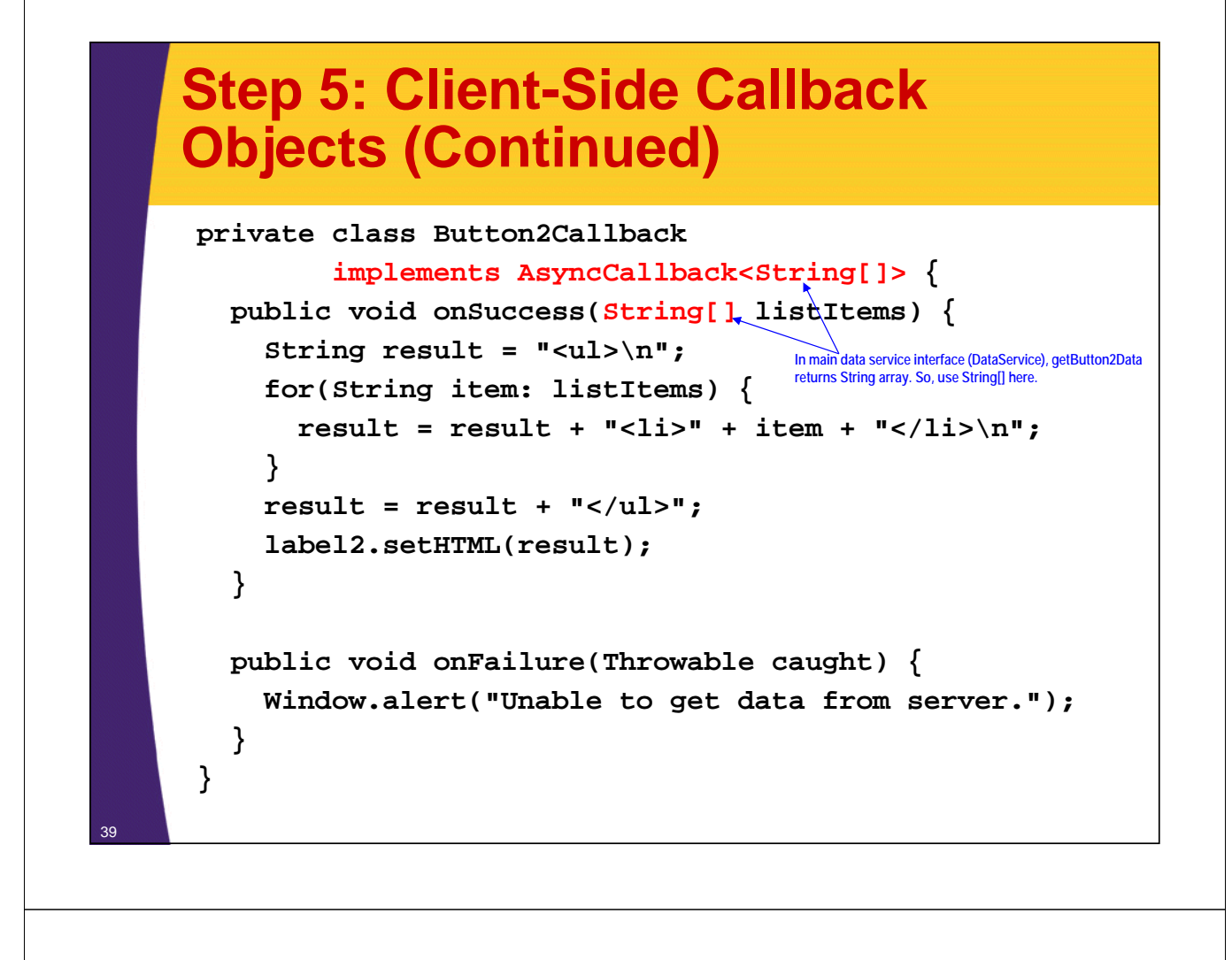

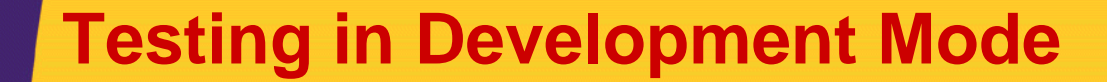

– R-click project name and Run As  $\rightarrow$  Web Application • Or, click project name in Eclipse. Press Run button at top

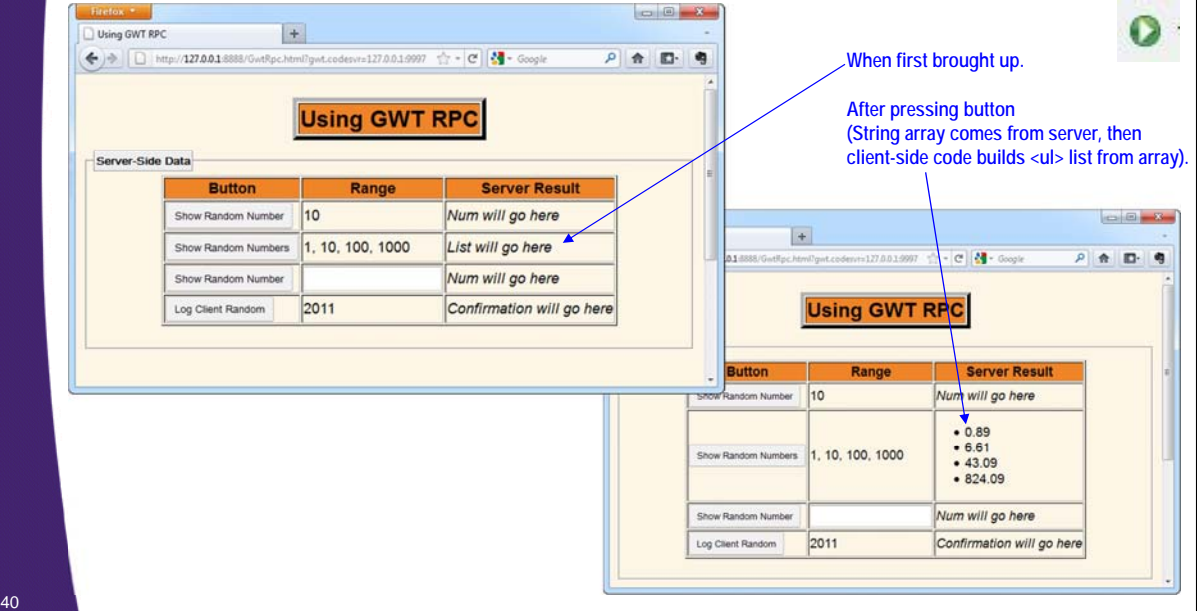

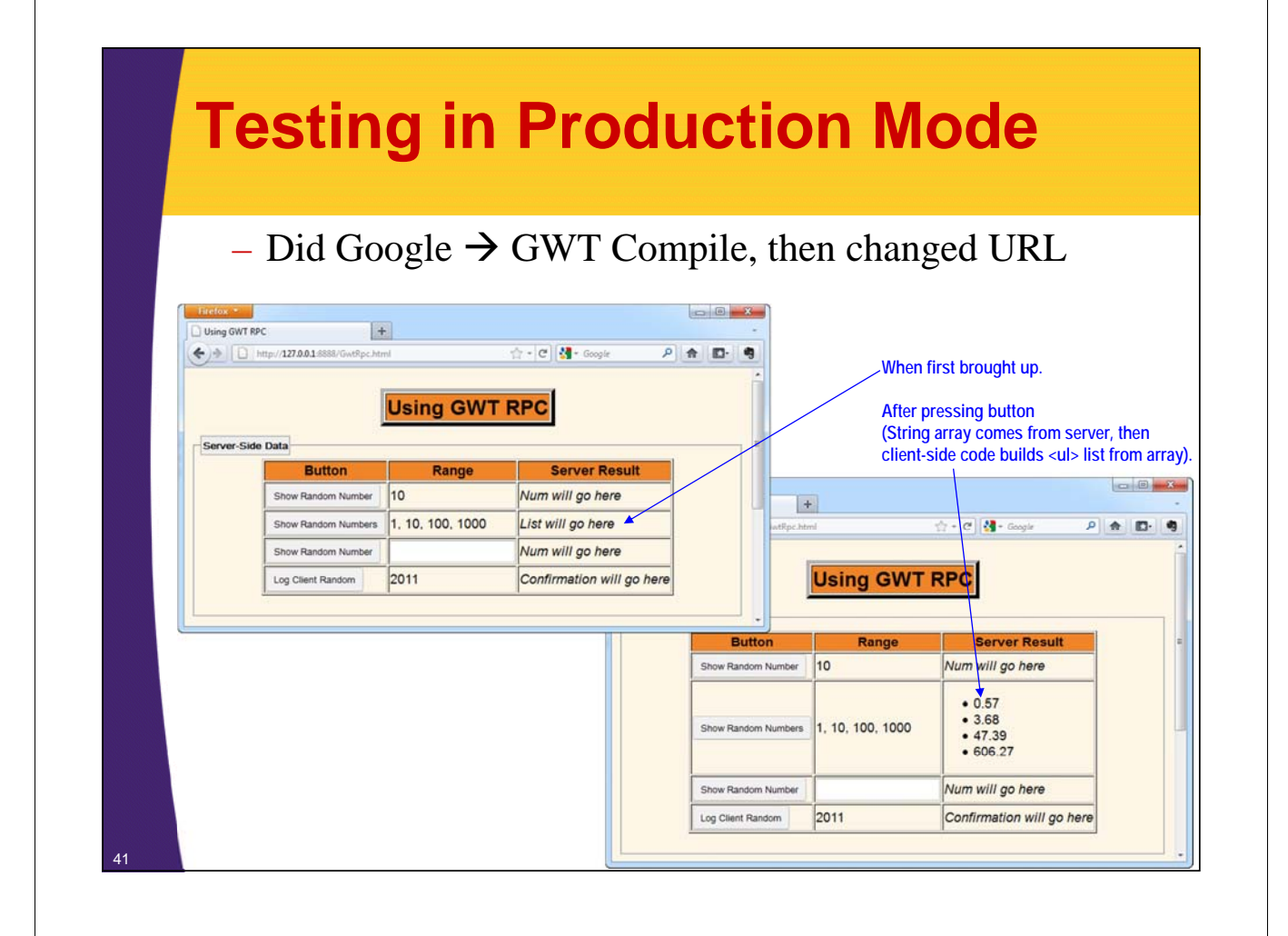

# **Testing in Deployed Mode**

### • **Deployed to Tomcat on localhost**

- Copied "war" folder and renamed to "GwtRpc"
- Or, made GwtRpc.zip, put *contents* of "war" (not "war" itself) inside it, and then renamed to GwtRpc.war.
	- Either way, deployed result to Web apps folder of server

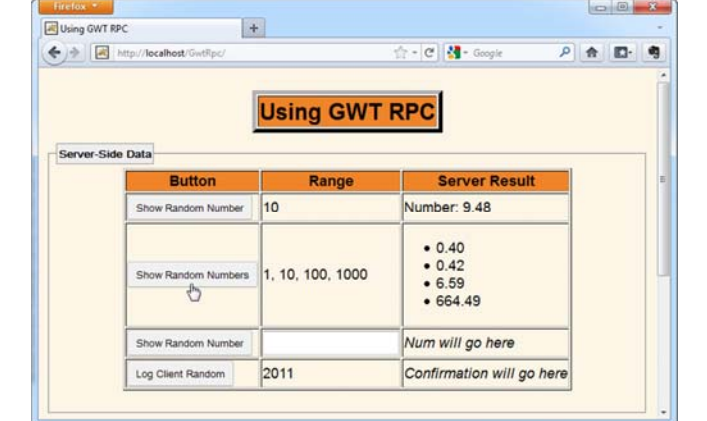

© 2013 Marty Hall & Yaakov Chaikin

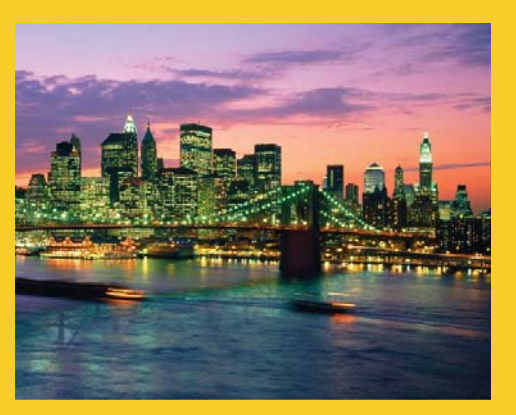

# **Example 3: Getting a Serialized Object from the Server**

**Customized Java EE Training: http://courses.coreservlets.com/** GWT, Java 7 and 8, JSF 2, PrimeFaces, HTML5, Servlets, JSP, Ajax, jQuery, Spring, Hibernate, REST, Hadoop, Android. Developed and taught by well-known author and developer. At public venues or onsite at *your* location.

## **Example Overview**

### • **Goal**

- Press a button, pass a value to a server-side method
- Server method returns a custom RandomNumber object
- On the client, extract data from the RandomNumber by calling accessor methods
	- I.e., use normal Java approach. No parsing required.

### • **Points**

- Passing data to server-side methods
- Returning Serializable data types to client
	- You implement Serializable
	- GWT manages the network marshalling/unmarshalling
		- Even though client-side code is really in JavaScript!

### **Step 1: Main Data Service Interface**

**package coreservlets.client; import com.google.gwt.user.client.rpc.\*; @RemoteServiceRelativePath("data-service") public interface DataService extends RemoteService { public String getButton1Data(); public String[] getButton2Data(); public RandomNumber getButton3Data(String range); public void logClientRandom(RandomNumber clientRandom); }**

## **Step 2: Callback Version of Service Interface**

45

```
package coreservlets.client;
import com.google.gwt.user.client.rpc.*;
public interface DataServiceAsync {
  public void getButton1Data(AsyncCallback<String> callback);
  public void getButton2Data(AsyncCallback<String[]> callback);
  public void getButton3Data(String range, 
                                   AsyncCallback<RandomNumber> callback);
  public void logClientRandom(RandomNumber clientRandom,
                                    AsyncCallback<Void> callback);
}
                   Changed return type from RandomNumber to void. 
                                          Added AsyncCallback<RandomNumber> to end of 
                                          argument list. RandomNumber is return type of original 
                                          (non-callback) version of getButton3Data.
```
## **Step 3: Service Servlet**

```
public class DataServlet extends RemoteServiceServlet
                         implements DataService {
 public String getButton1Data() {
    String result = 
      String.format("Number: %.2f", Math.random()*10);
    return(result);
  } 
  public String[] getButton2Data() {
    String[] results = 
      { String.format("%.2f", Math.random()),
        String.format("%.2f", Math.random() * 10),
        String.format("%.2f", Math.random() * 100),
        String.format("%.2f", Math.random() * 1000) };
    return(results);
  }
 public RandomNumber getButton3Data(String rangeString) {
    return(new RandomNumber(rangeString));
  } 
}
```
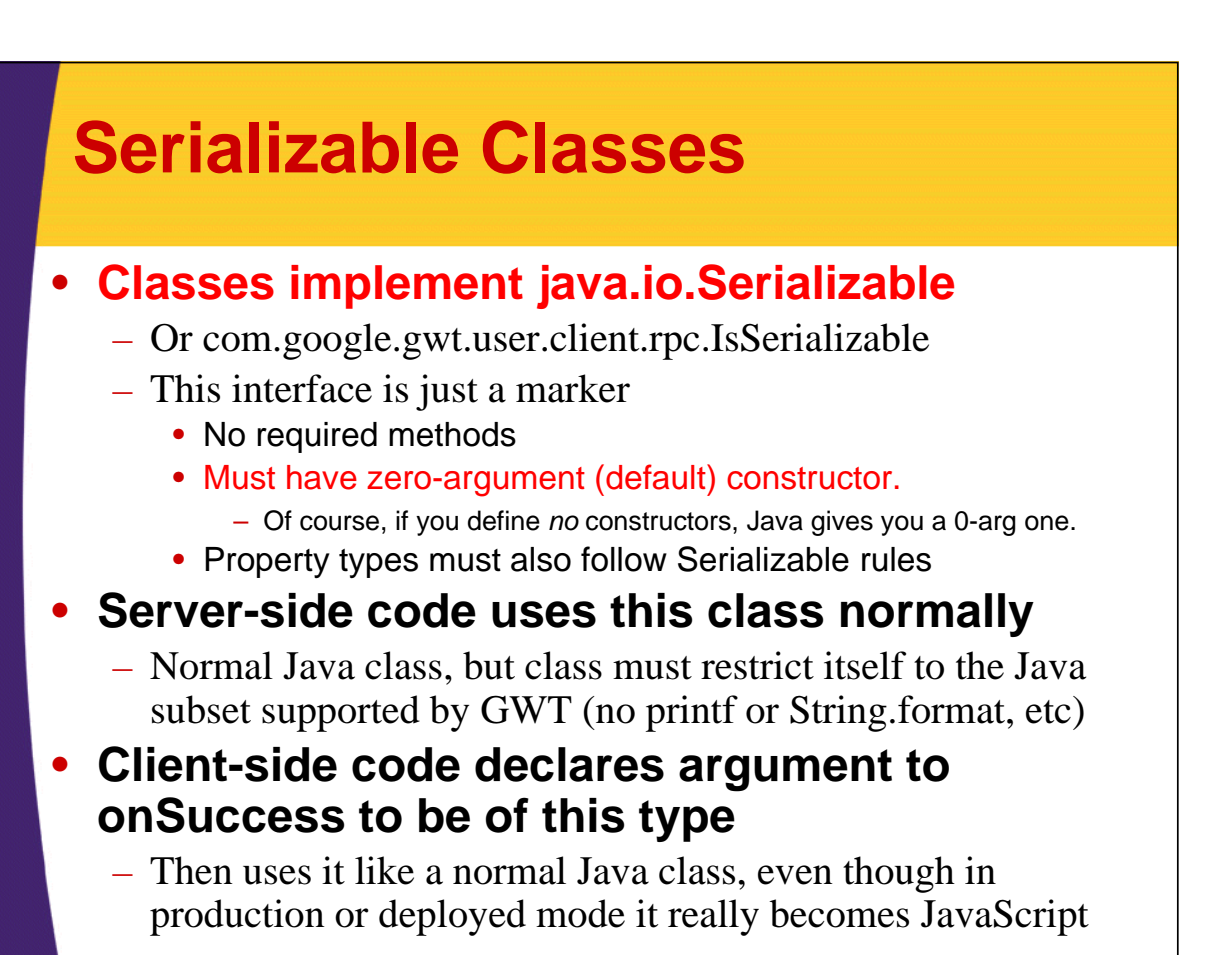

### **Code for RandomNumber (Used by client** *and* **server)**

```
package coreservlets.client;
    import java.io.*;
    public class RandomNumber implements Serializable {
      private double range = 0;
      private double value;
      private boolean isRangeLegal;
      public RandomNumber(String rangeString) {
        try {
          range = Double.parseDouble(rangeString);
          isRangeLegal = true;
        } catch(NumberFormatException nfe) {}
        if (range <= 0) {
          range = 1.0;
          isRangeLegal = false;
         }
        value = Math.random()*range;
      }
      public RandomNumber() { e wenthough in this case the explicit Java code
        this("-1");
49 }
                                             You are required to have a zero-arg constructor,
                                             never uses this constructor.
```
### **Code for RandomNumber (Continued)**

```
public double getRange() {
  return (range);
}
public double getValue() {
  return (value);
}
public boolean isRangeLegal() {
  return (isRangeLegal);
}
```
**The Serializable interface contains no methods, so classes that implement Serializable need no special methods. Subclasses of serializable classes are automatically serializable.**

**}**

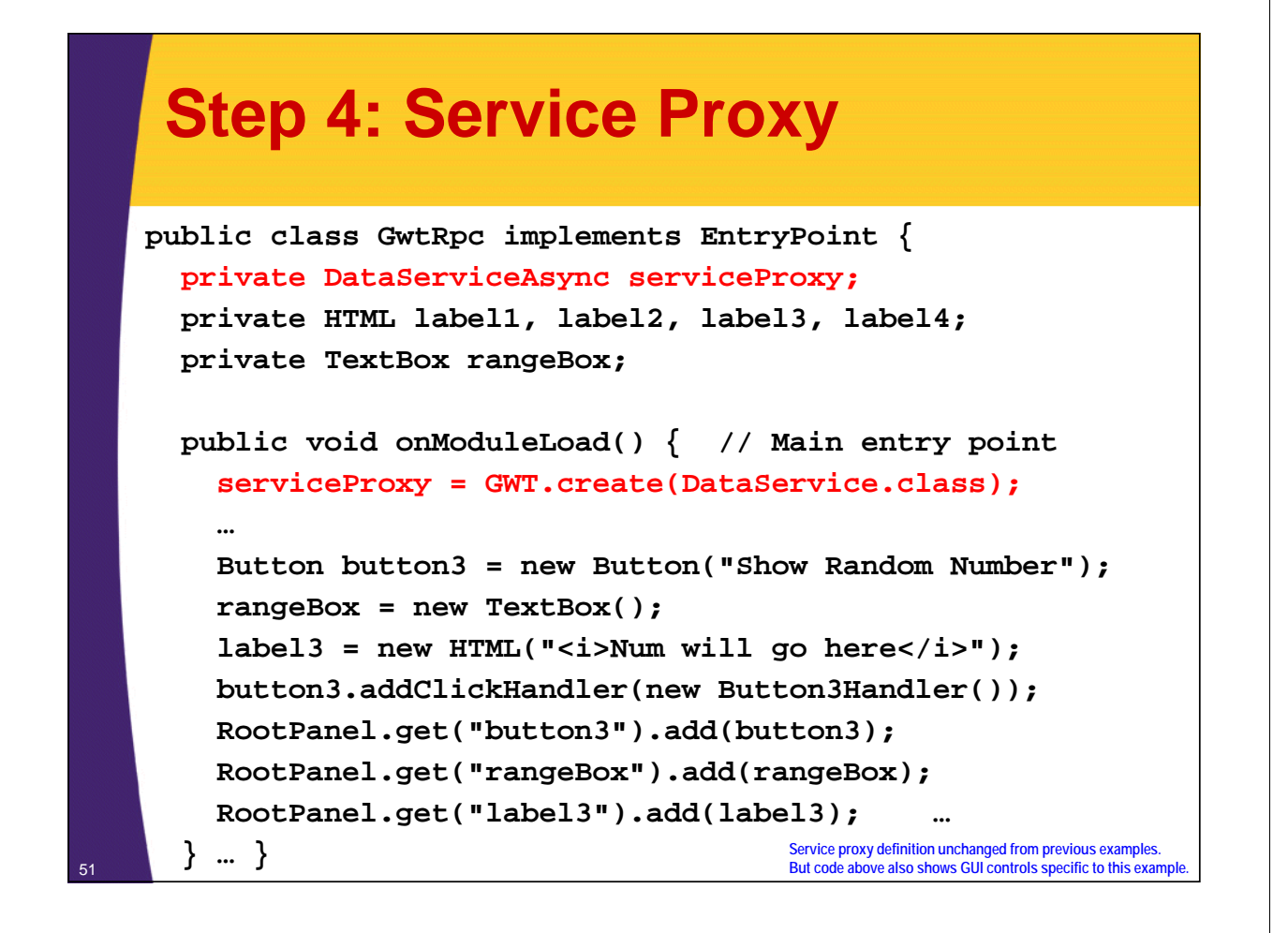

### **Step 5: Client-Side Callback Objects**

```
public class GwtRpcApplication implements EntryPoint {
  …
 private class Button3Handler implements ClickHandler {
    public void onClick(ClickEvent event) {
      String range = rangeBox.getText();
      serviceProxy.getButton3Data(range, 
                                  new Button3Callback());
    }
  }
```
### **Step 5: Client-Side Callback Objects (Continued)**

```
private class Button3Callback implements 
               AsyncCallback<RandomNumber> {
In main service interface (DataService), getButton3Data 
returns RandomNumber. So, use RandomNumber here.
         public void onSuccess(RandomNumber number) {
           String range = "Range: " + number.getRange();
           if (!number.isRangeLegal()) {
              range = range + " (default due to illegal range)";
           }
           String value = "Value: " + number.getValue();
           String result = "<ul>\n" +
                              "<li>" + range + "</li>\n" +
                              "<li>" + value + "</li>\n" +
                              "</ul>";
           label3.setHTML(result);
         } 
         public void onFailure(Throwable caught) {
           Window.alert("Unable to get data from server.");
         }
53 }
```
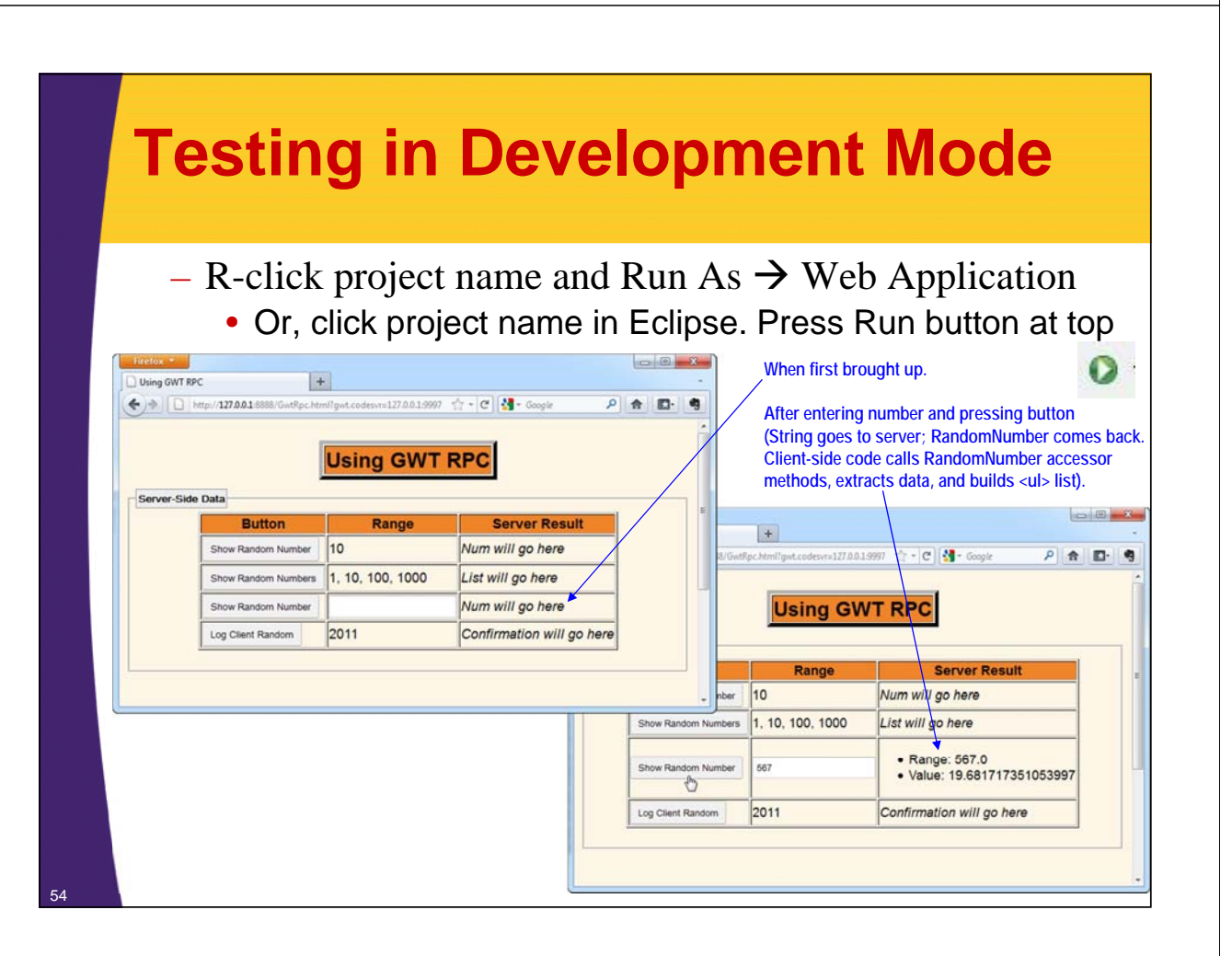

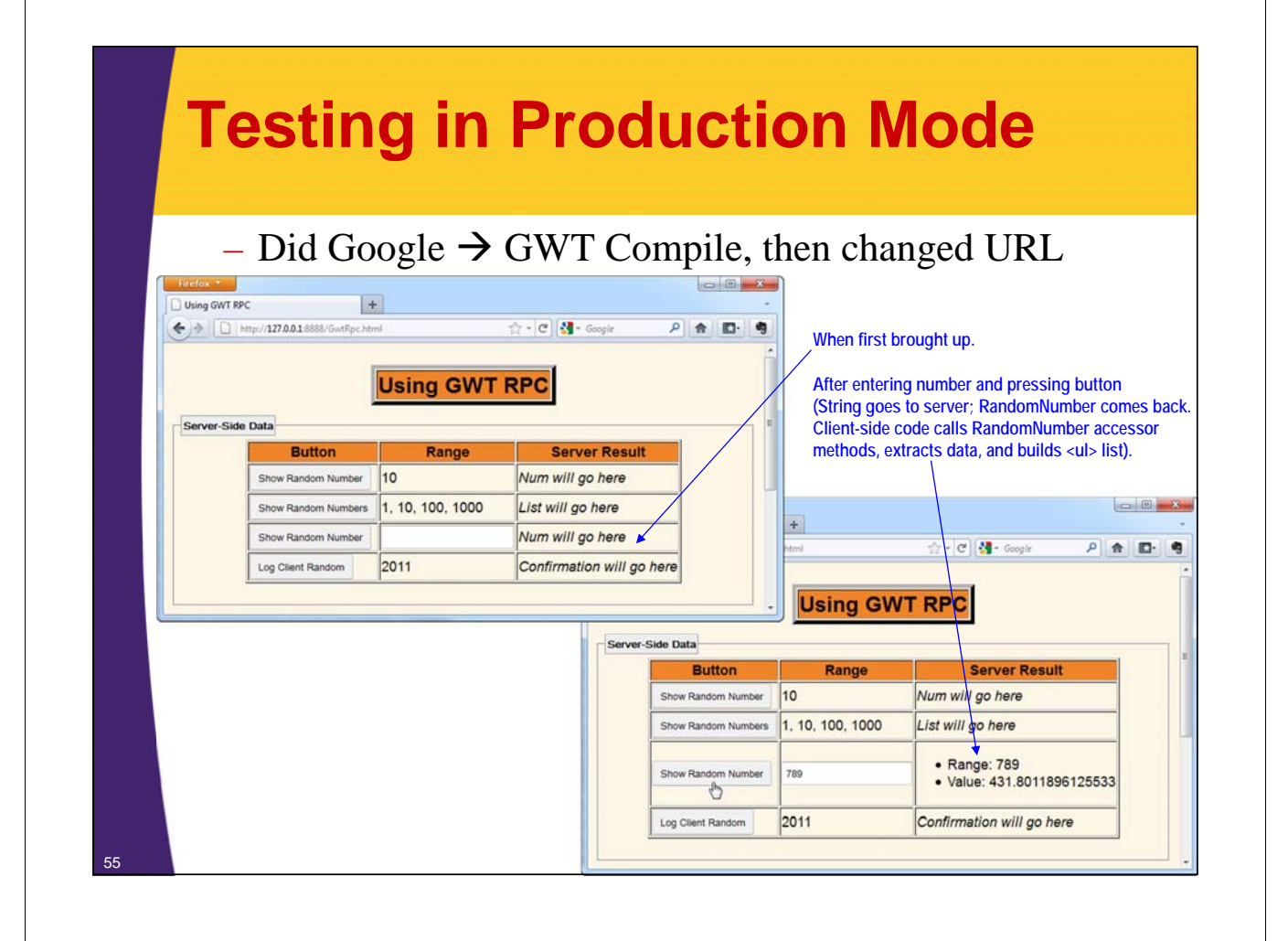

# **Testing in Deployed Mode**

### • **Deployed to Tomcat on localhost**

- Copied "war" folder and renamed to "GwtRpc"
- Or, made GwtRpc.zip, put *contents* of "war" (not "war" itself) inside it, and then renamed to GwtRpc.war.
	- Either way, deployed result to Web apps folder of server

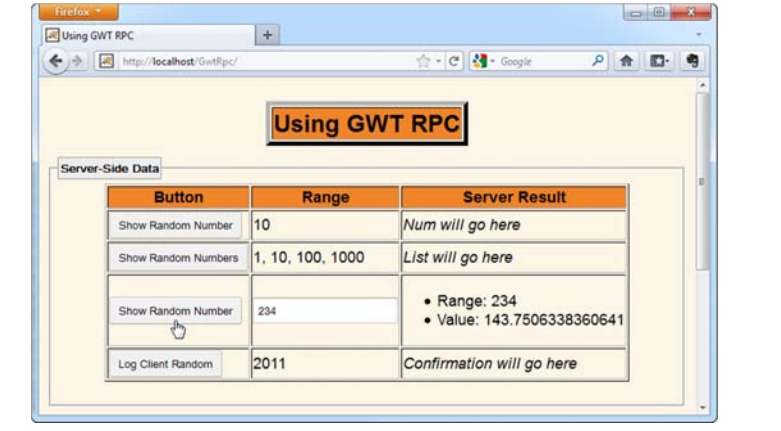

© 2013 Marty Hall & Yaakov Chaikin

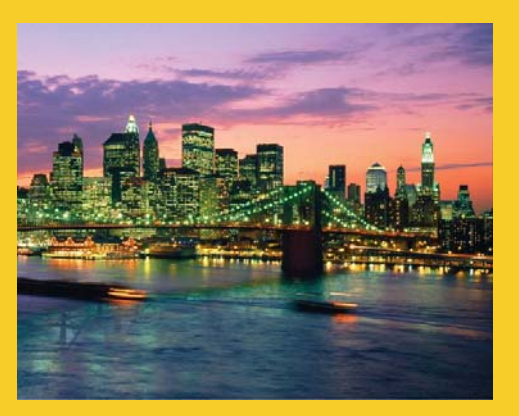

# **Example 4: Sending Serialized Object to the Server**

**Customized Java EE Training: http://courses.coreservlets.com/** GWT, Java 7 and 8, JSF 2, PrimeFaces, HTML5, Servlets, JSP, Ajax, jQuery, Spring, Hibernate, REST, Hadoop, Android. Developed and taught by well-known author and developer. At public venues or onsite at *your* location.

## **Example Overview**

### • **Goal**

- Press a button, construct a custom RandomNumber on the client, send it to the server
- Server method returns 'void' and logs number
	- Uses regular servlet logging capabilities
- On the client, use onSuccess as acknowledgement of receipt and display client-side value

### • **Points**

- Passing data to server-side methods
	- GWT manages the network marshalling/unmarshalling
		- Even though client-side code is really in JavaScript!
- Returning Void data type to client

## **Step 1: Main Service Interface**

```
package coreservlets.client;
import com.google.gwt.user.client.rpc.*;
@RemoteServiceRelativePath("data-service")
public interface DataService extends RemoteService {
  public String getButton1Data();
  public String[] getButton2Data();
  public RandomNumber getButton3Data(String range);
  public void logClientRandom(RandomNumber clientRandom);
}
```
### **Step 2: Callback Version of Service Interface**

59

```
package coreservlets.client;
import com.google.gwt.user.client.rpc.*;
public interface DataServiceAsync {
  public void getButton1Data(AsyncCallback<String> callback);
  public void getButton2Data(AsyncCallback<String[]> callback);
  public void getButton3Data(String range, 
                                  AsyncCallback<RandomNumber> callback);
  public void logClientRandom(RandomNumber clientRandom,
                                   AsyncCallback<Void> callback);
}
                   Return type of void stays the same
                                          Added AsyncCallback<Void> to end of argument list. 
                                          void is return type of original (non-callback) version of 
                                          logClientRandom.
```
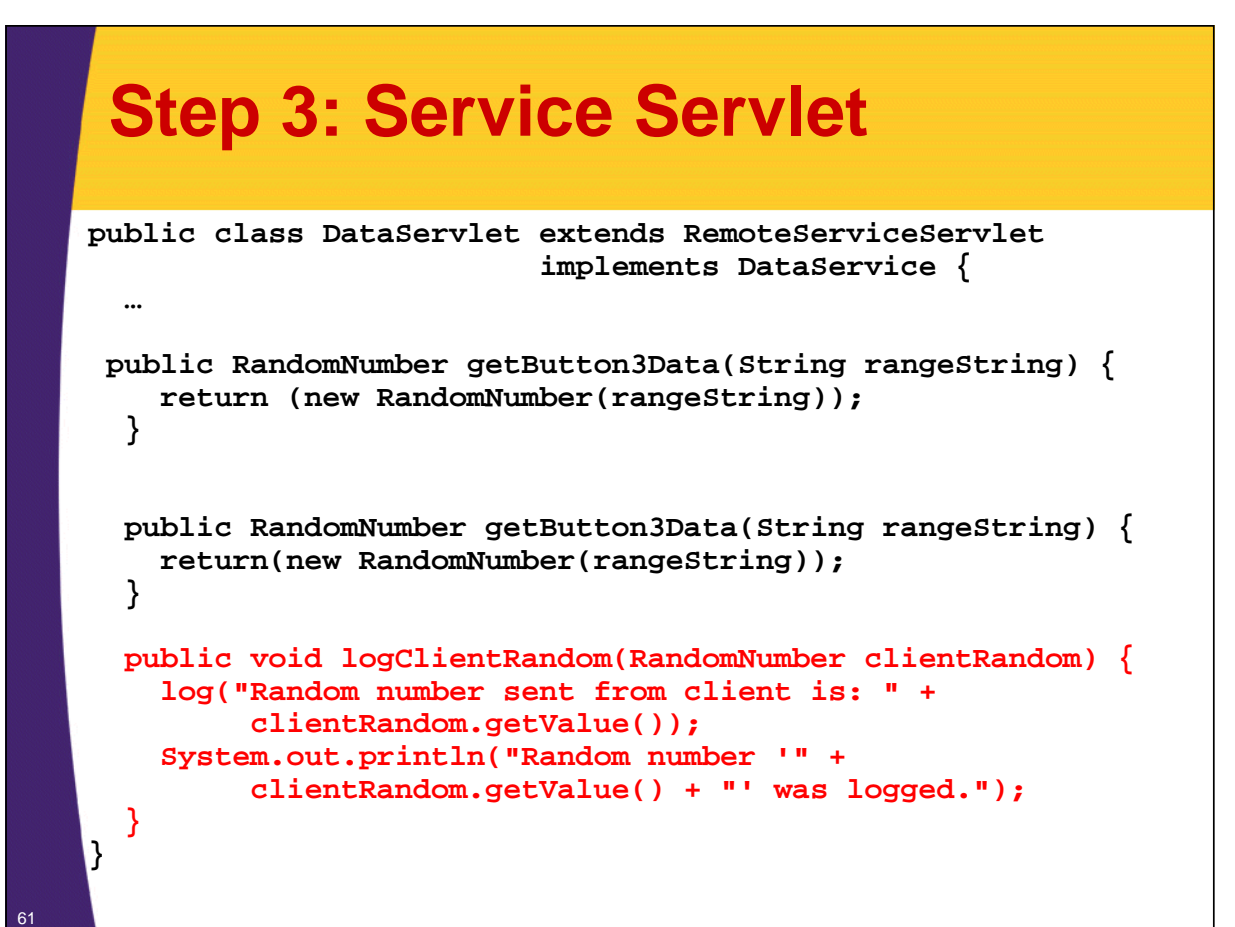

#### **Step 4: Service Proxy public class GwtRpc implements EntryPoint { private DataServiceAsync serviceProxy; private HTML label1, label2, label3, label4; private TextBox rangeBox; public void onModuleLoad() { // Main entry point serviceProxy = GWT.create(DataService.class); … Button button4 = new Button("Log Client Random");** label4 = new HTML("<i>Confirmation will go here</i>"); **RootPanel.get("button4").add(button4); RootPanel.get("label4").add(label4); button4.addClickHandler(new Button4Handler()); } … } … }** <sup>62</sup> **Service proxy definition unchanged from previous examples. But code above also shows GUI controls specific to this example.**

### **Step 5: Client-Side Callback Objects**

**public class GwtRpcApplication implements EntryPoint { … private class Button4Handler implements ClickHandler { public void onClick(ClickEvent event) { String range = RootPanel.get("range4") .getElement().getInnerText(); RandomNumber clientRandom = new RandomNumber(range); serviceProxy.logClientRandom(clientRandom, new LogCallback(clientRandom)); } } }**

### **Step 5: Client-Side Callback Objects (Continued)**

63

```
private class LogCallback implements AsyncCallback<Void> {
   RandomNumber clientRandom;
   public LogCallback(RandomNumber clientRandom) {
     this.clientRandom = clientRandom;
   }
   public void onFailure(Throwable caught) {
     Window.alert("Unable to log message to the server.");
   }
   public void onSuccess(Void result) {
     String message = "Random number sent to server was: "
          + clientRandom.getValue();
     label4.setHTML(message);
   }
 }
                                               In main service interface (DataService), logClientRandom
                                               returns void. So, use Void data type here.
```
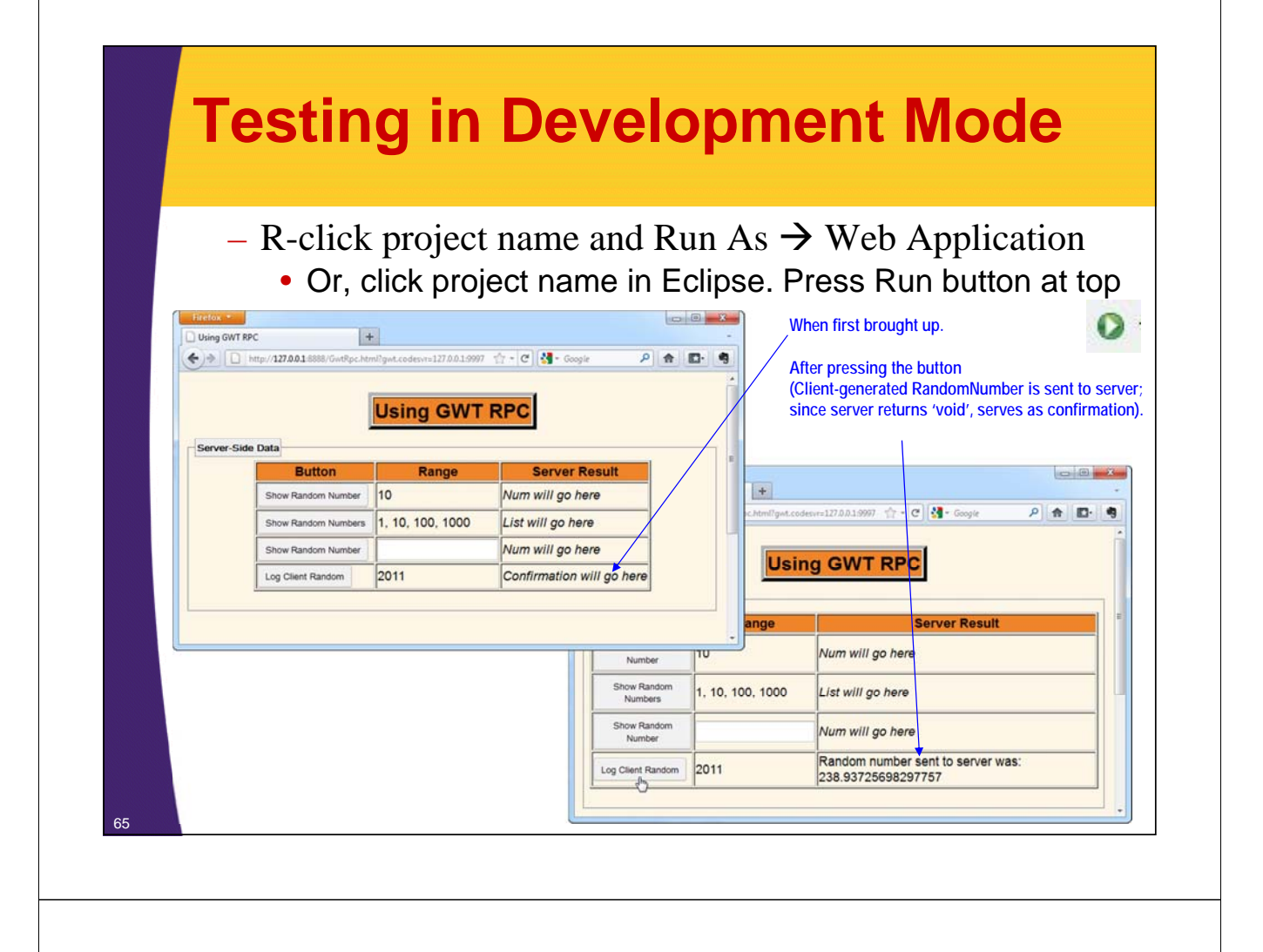

## **Testing in Production Mode**

#### – Did Google  $\rightarrow$  GWT Compile, then changed URL

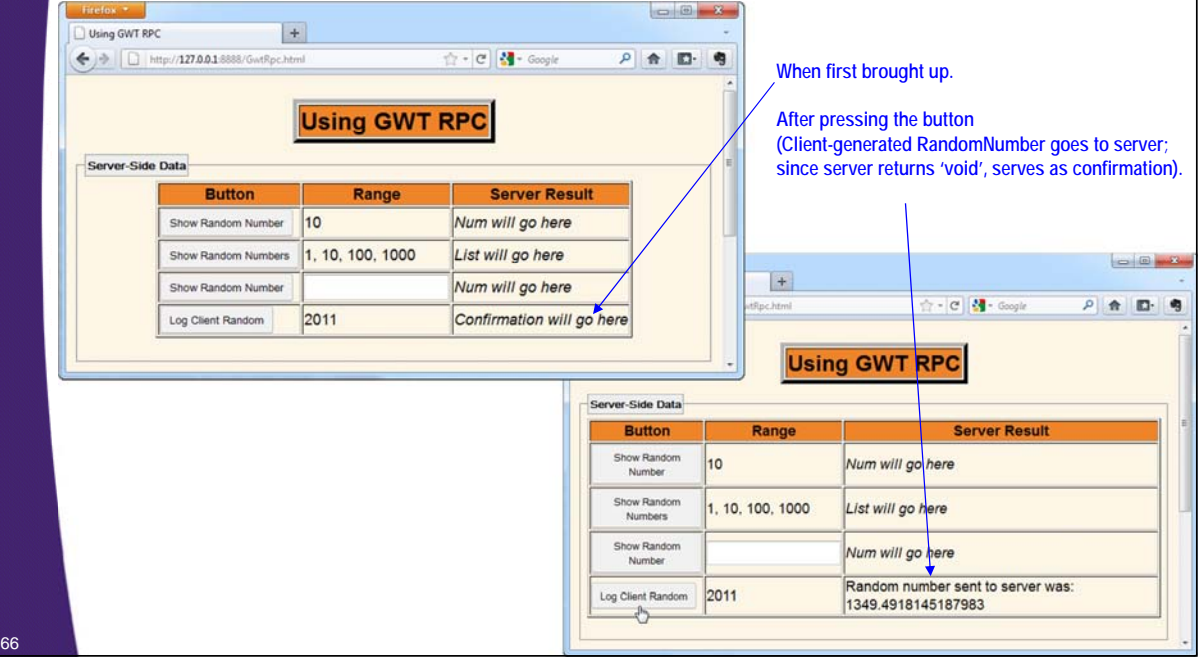

# **Testing in Deployed Mode**

### • **Deployed to Tomcat on localhost**

- Copied "war" folder and renamed to "GwtRpc"
- Or, made GwtRpc.zip, put *contents* of "war" (not "war" itself) inside it, and then renamed to GwtRpc.war.
	- Either way, deployed result to Web apps folder of server

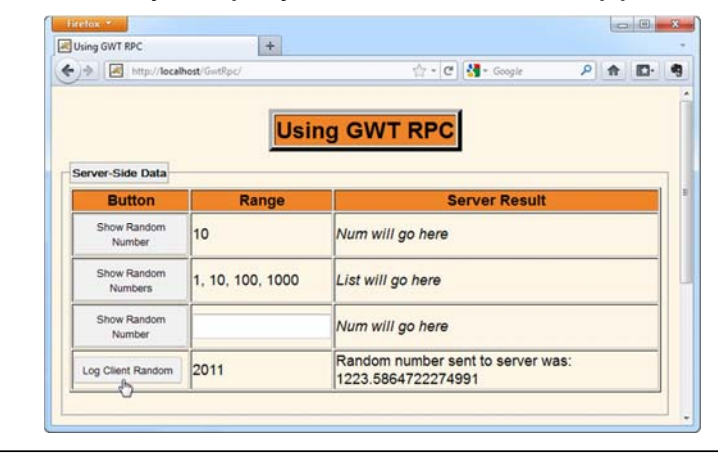

67

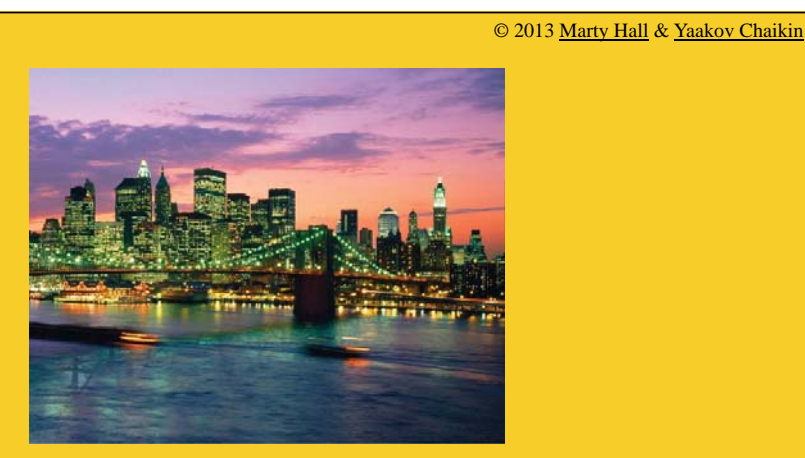

# **Handling Asynchronous Methods**

**Customized Java EE Training: http://courses.coreservlets.com/**

GWT, Java 7 and 8, JSF 2, PrimeFaces, HTML5, Servlets, JSP, Ajax, jQuery, Spring, Hibernate, REST, Hadoop, Android. Developed and taught by well-known author and developer. At public venues or onsite at *your* location.

### **Issue** • **Service proxy methods are automatically asynchronous** – Even though you see no explicit threading code, serviceProxy.someMethod returns immediately and runs in the background • **So, onSuccess must do all the work directly** – This is obvious to JavaScript programmers who do normal Ajax programming. • But, Java programmers can be confused because they

don't see multithreading cues like Runnable or Thread.

## **Example: Shared Code**

```
public class SomeApp implements EntryPoint {
  private SomeServiceAsync serviceProxy;
  private HTML label;
  private String message = "no message yet";
  public void onModuleLoad() {
    serviceProxy = GWT.create(SomeService.class);
    Button button = new Button("Click Me");
    label = new HTML("<i>Message will go here</i>");
    ...
    button.addClickHandler(new ButtonHandler());
    ...
  }
```
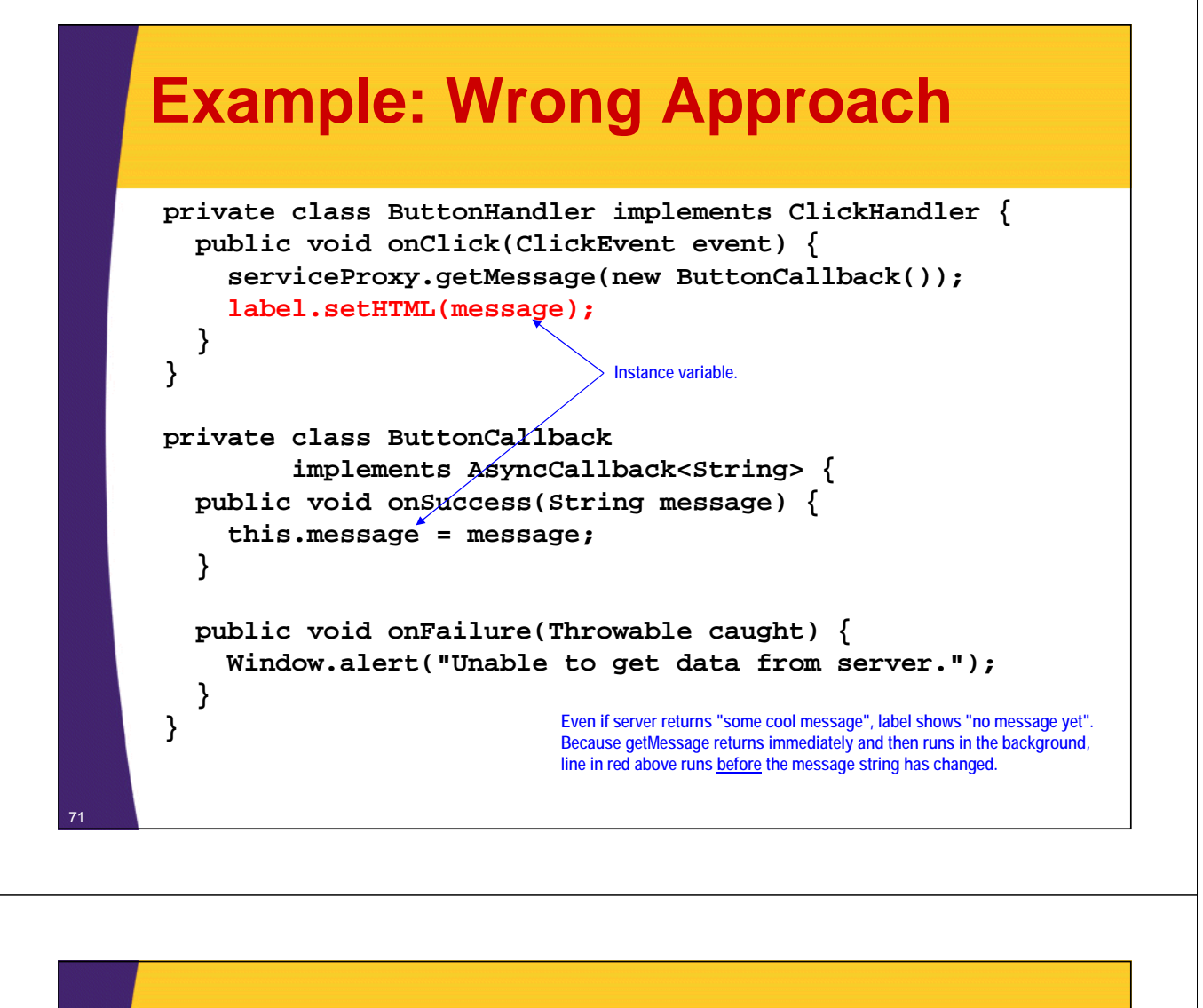

## **Example: Right Approach**

**private class ButtonHandler implements ClickHandler { public void onClick(ClickEvent event) { serviceProxy.getMessage(new ButtonCallback());**

**No need for instance variable.**

```
private class ButtonCallback
        implements AsyncCallback<String> {
  public void onSuccess(String message) {
    label.setHTML(message);
  }
```
**public void onFailure(Throwable caught) { Window.alert("Unable to get data from server.");**

> **Even if it takes server 10 seconds to return "some cool message", label will show "some cool message" once the server returns. Line in red above is guaranteed to run after the message string has been returned.**

**} }**

**} }**

© 2013 Marty Hall & Yaakov Chaikin

# **Wrap-Up**

**Customized Java EE Training: http://courses.coreservlets.com/** GWT, Java 7 and 8, JSF 2, PrimeFaces, HTML5, Servlets, JSP, Ajax, jQuery, Spring, Hibernate, REST, Hadoop, Android. Developed and taught by well-known author and developer. At public venues or onsite at *your* location.

## **Summary**

- **Define main service interface**
	- Extend RemoteService, use @RemoteServiceRelativePath
- **Define Async version of service interface** – BlahServiceAsync: add AsyncCallback<Type> to end of args
- **Make data service servlet**
	- Extend RemoteServiceServlet, implement service interface
	- Supply url-pattern in web.xml that matches relative path
- **Create service proxy**
	- Call GWT.create(*YourServiceInterfaceName*.class)
- **Define client-side callback objects**
	- With onSuccess and onFailure
- **Test**
	- Development mode, production mode, deployed mode

© 2013 Marty Hall & Yaakov Chaikin

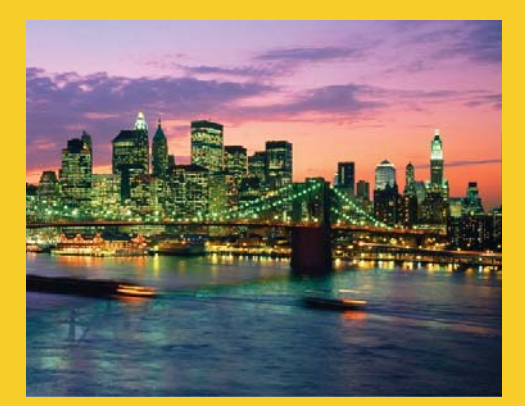

# **Questions?**

JSF 2, PrimeFaces, Java 7 or 8, Ajax, jQuery, Hadoop, RESTful Web Services, Android, HTML5, Spring, Hibernate, Servlets, JSP, GWT, and other Java EE training.

**Customized Java EE Training: http://courses.coreservlets.com/**

GWT, Java 7 and 8, JSF 2, PrimeFaces, HTML5, Servlets, JSP, Ajax, jQuery, Spring, Hibernate, REST, Hadoop, Android. Developed and taught by well-known author and developer. At public venues or onsite at *your* location.